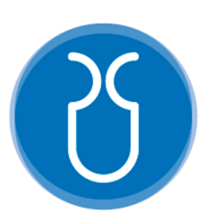

# **UNIVERSIDAD DEL AZUAY FACULTAD DE CIENCIA Y TECNOLOGÍA ESCUELA DE INGENIERÍA ELECTRÓNICA**

 **"Sistema de análisis de actividad cerebral EEG durante la ejecución de tareas cognitivas"** 

**Trabajo de graduación previo a la obtención del título de:** 

**INGENIERO ELECTRÓNICO** 

**Autores:** 

**PEDRO PABLO PESANTEZ PACHECO** 

**MATEO JOSÉ ROMERO PALACIOS** 

**Director:** 

**MST. OMAR SANTIAGO ALVARADO CANDO** 

**CUENCA, ECUADOR** 

**2021** 

#### **RESUMEN**

## **SISTEMA DE ANÁLISIS DE ACTIVIDAD CEREBRAL EEG DURANTE LA EJECUCIÓN DE TAREAS COGNITIVAS**

En el siguiente estudio se presenta el desarrollo de un software para el análisis cuantitativo de señales de Electroencefalograma (EEG cuantitativo) haciendo uso de la tarjeta Cyton y Daisy de la empresa OpenBCI, además del casco malla "EEG electrode cap". El software vincula Psychopy, OpenBCI y LabRecorder por medio de LabStreamLayer (LSL); en Psychopy se digitalizó el paradigma desarrollado por el grupo de investigación de daño cerebral de la Universidad del Azuay, el cual, mediante tareas de razonamiento abstracto, activa regiones específicas del cerebro las cuales son obtenidas mediante OpenBCI y almacenadas por LabRecorder. Los parámetros que se obtienen pueden ser variados entre los cuales se presenta: análisis de frecuencia en el tiempo, mapeo cerebral, densidad de potencia espectral, banda de poder, entre otros. En este proyecto se hizo especial enfoque en el análisis de la densidad de potencia espectral cuando existe actividad cerebral al desarrollar los estímulos expuestos en el paradigma. El software fue probado en cinco participantes de la Universidad del Azuay entre las edades de 20 y 30 años. El test tuvo una duración aproximada de dos minutos por participante dando resultado la correcta vinculación del grabado de datos y la presentación de los estímulos.

**Palabras clave:** EEG cuantitativo, OpenBCI, Cyton-Daisy, Paradigma, LabRecorder, LSL, Psychopy, Tareas Cognitivas Abstractas.

Omar Alvarado

Omar Santiago Alvarado Cando

**Director de Tesis** 

Pedro Pablo Pesantez Pacheco

Daniel Esteban Iturralde Piedra

**Director de Escuela** 

Mateo José Romero Palacios

**Autor** 

#### **ABSTRACT**

## **EEG BRAIN ACTIVITY ANALYSIS SYSTEM DURING THE PERFORMANCE OF COGNITIVE TASKS**

The following study presents the development of a software for the quantitative analysis of Electroencephalogram signals (quantitative EEG) using the Cyton and Daisy card of the OpenBCI company, in addition to the "EEG electrode cap" mesh helmet. The software links Psychopy, OpenBCI and LabRecorder through LabStreamLayer (LSL); in Psychopy the paradigm developed by the brain damage research group of the Universidad del Azuay was digitized, which, through abstract reasoning tasks, activates specific brain regions which are obtained through OpenBCI and stored by LabRecorder. The parameters obtained can be varied among which are: time-frequency analysis, brain mapping, spectral power density, power band, among others. In this project, special focus was made on the analysis of the spectral power density when there is brain activity when developing the stimuli exposed in the paradigm. The software was tested on five participants from the University of Azuay between the ages of 20 and 30 years old. The test had an approximate duration of two minutes per participant resulting in the correct linking of the data recording and the presentation of the stimuli.

**Keywords:** Quantitative EEG, OpenBCI, Cyton-Daisy, Paradigm, LabRecorder, LSL, Psychopy, Abstract Cognitive Tasks.

Omar Alvarado

Omar Santiago Alvarado Cando

**Director de Tesis** 

Daniel Esteban Iturralde Piedra

**Director de Escuela** 

**Translated by:** 

Pedro Pablo Pesantez Pacheco

Mateo José Romero Palacios

**Autor** 

**Autor** 

Led

# **Sistema de análisis de actividad cerebral EEG durante la ejecución de tareas cognitivas**

Pedro Pablo Pesantez Pacheco *Escuela de Ingeniería Electrónica Universidad del Azuay, UDA* Cuenca, Ecuador ppesantez97@es.uazuay.edu.ec

*Resumen***— En el siguiente estudio se presenta el desarrollo de un software para el análisis cuantitativo de señales de Electroencefalograma (EEG cuantitativo) haciendo uso de la tarjeta Cyton y Daisy de la empresa OpenBCI, además del casco malla "EEG electrode cap". El software vincula Psychopy, OpenBCI y LabRecorder por medio de LabStreamLayer (LSL); en Psychopy se digitalizó el paradigma desarrollado por el grupo de investigación de daño cerebral de la Universidad del Azuay, el cual, mediante tareas de razonamiento abstracto, activa regiones específicas del cerebro las cuales son obtenidas mediante OpenBCI y almacenadas por LabRecorder. Los parámetros que se obtienen pueden ser variados entre los cuales se presenta: análisis de frecuencia en el tiempo, mapeo cerebral, densidad de potencia espectral, banda de poder, entre otros. En este proyecto se hizo especial enfoque en el análisis de la densidad de potencia espectral cuando existe actividad cerebral al desarrollar los estímulos expuestos en el paradigma. El software fue probado en cinco participantes de la Universidad del Azuay entre las edades de 20 y 30 años. El test tuvo una duración aproximada de dos minutos por participante dando resultado la correcta vinculación del grabado de datos y la presentación de los estímulos.** 

**Keywords— EEG cuantitativo, OpenBCI, Cyton-Daisy, Paradigma, LabRecorder, LSL, Psychopy, Tareas Cognitivas Abstractas.** 

#### I.INTRODUCCIÓN

Los test psicológicos permiten medir el razonamiento abstracto, la capacidad de memoria, la memoria de corto plazo, atención, etc.; entre los cuales citamos al test para RMF (Resonancia magnética funcional) como WADA (un test no invasivo), el test de ejercicios de analogías proporcionales y analogías de coincidencias semánticas conformado por imágenes y palabras, el test de Wisc de memoria, test margaritas entre otros [1] [2] [3] [4].

Según [5] los paradigmas son tareas experimentales usadas para mapear la actividad cerebral a través de electroencefalografía o resonancia magnética. El uso de los paradigmas permite conocer las capacidades y actividades funcionales del paciente al momento de realizar

Mateo José Romero Palacios *Escuela de Ingeniería Electrónica Universidad del Azuay, UDA* Cuenca, Ecuador mateoromero027@es.uazuay.edu.ec

dichos test que estimulan las zonas de importancia del cerebro; estas zonas tienen relación con la percepción, la memoria de aprendizaje, razonamiento lógico, formación de conceptos, etc. Se ha incorporado el análisis de bioseñales que pueden ser medidas y controladas continuamente en los seres biológicos y se refiere tanto a bioseñales eléctricas como no eléctricas acorde con la actividad cerebral del paciente.

En los test psicológicos de razonamiento abstracto se presenta un inconveniente: no se posee un sistema que realice el test y al mismo tiempo evalué la actividad cerebral de la persona, es decir, no existe una sincronización entre el test digitalizado y la actividad cerebral cuando se presenta una imagen en un tiempo específico, debido a que los electroencefalogramas comerciales no están estandarizados por un mismo protocolo. Por lo que no se puede obtener los datos para análisis estadísticos cuantitativos o cualitativos de un EEG que pueda ser interpretado por diferentes softwares como Python, Matlab, SPS, etc.

En este proyecto se digitalizará el paradigma de razonamiento abstracto, desarrollados por el grupo de investigación de daño cerebral de la Universidad del Azuay [2], por medio de Psychopy el cual es programado dentro del entorno de Python.

El EEG es un método electrofisiológico que se usa para la detección y registro de datos de la actividad bioeléctrica que produce el cerebro humano para realizar una comparación por medio de una diferencia de potencial y un arreglo de electrodos (de la marca OpenBCI) posicionados en el sistema internacional 10-20. El uso que ha tenido está enfocado a campos de tratamiento, como el diagnostico de epilepsia, trastornos de sueño, enfermedades neurológicas, encefalopatías, etc.

#### *A.Estado del Arte y Marco Teórico*

#### **a. Estado del arte**

Un experimento desarrollado en Dinamarca en la Universidad de Aalborg en 2016, creó un

sistema para distinguir entre la distracción cognitiva y el enfoque de los conductores, llamada Animus. Por medio de un simulador de conducción se logró recopilar datos sobre el EEG de 8 participantes en un trascurso de 2 días, con una precisión de clasificación de 98.01%. Se determinó que las ondas cerebrales son lo suficientemente consistentes durante el desarrollo, lo que sugiere que Animus distingue entre distracción cognitiva y ayuda a que el conductor se concentre en los días siguientes. También se determinó que la recolocación de los cascos EEG puede llegar a afectar la precisión de la clasificación del participante [6].

La Universidad Politécnica de Madrid en España, en 2017 realizó un experimento con un casco EEG aplicando sonidos biaurales a pacientes con Enfermedad de Parkinson (EP) para evaluar la influencia que tienen estos sonidos con los síntomas de la enfermedad. El experimento consistió en la administración de ritmos biaurales rítmicos y el control en dos sesiones al azar alrededor de 10 minutos por sesión, con un lapso de siete días. Los resultados que obtuvieron fueron la reducción general de la conectividad funcional, una disminución de la actividad theta y un mejoramiento de la memoria de trabajo. Sin embargo, no se determinaron cambios considerables en el rendimiento de la marcha, nivel de ansiedad o frecuencia cardiaca de los pacientes [7].

En la India, para la Revista Internacional de Investigación Cognitiva en Ciencias, Ingeniería y Educación (IJCRSEE), el Departamento de Electrónica de la Universidad Gorakhpur en 2014, realizó una investigación sobre el desarrollo de un dispositivo de interfaz EEG, que se basa en los principios de evaluación cognitiva, utilizando el procesamiento de señales cognitivas para pruebas neurofisiológicas basadas en una Interfaz Cerebro Computador (BCI por sus siglas en ingles). El resultado esperado de este estudio, fue medir el efecto de la acción cognitiva en el cerebro humano por medio del diseño de la interfaz, el estrés, carga por trabajo, emociones, actividades neuronales, desordenes, etc [8].

La Universidad Tecnológica en Opole-Polonia 2020 John LaRocco, Minh Dong y Dong-Guk Paeng, se realizó una revisión sistemática de una opción de bajo costo para la detección de somnolencia mediante EEG, entre todas las opciones que se manejaron en este proyecto, se destaca el sistema OpenBCI Ultracortex. Una de las pruebas realizadas analiza la salida EEG de un conductor basado en características espectrales donde se divide las señales de entrada (delta, theta, alfa y beta) para medir el nivel de alerta en que se encontraba el conductor [9].

En la Universidad Politécnica de Cartagena en Colombia en 2018, Juan Martínez realiza un sistema de interfaz cerebro-ordenador basado en

dispositivos EEG y modelos difusos aplicados a la imaginación de movimiento. En este estudio se utiliza una BCI combinado con técnicas neurodifusas teniendo como base un paradigma centrado en la imaginación del movimiento. El experimento utiliza sistemas BCI con Emotiv EPOC y con la ayuda de 19 voluntarios se determinó que existe una mejora en la detección de ritmos sensomotores durante los procesos de Desincronización Relacionada con Eventos (ERD) y Sincronización Relacionada con Eventos (ERS) de la imaginación de movimiento, dando como resultado un sistema de bajo coste que tiene una buena adquisición de datos con una precisión de hasta un 75%, con lo cual se determina que los sistemas BCI de bajo coste, pueden ser muy relevantes en un futuro para la comunidad científica [10].

Gabriel Arango y Rodrigo Pardo, realizan un estudio sobre el EEG cuantitativo para el diagnóstico diferencial de la demencia degenerativa. Este trabajo tiene como objetivo evaluar la utilidad del EEG cuantitativo al momento de diagnosticar pacientes con algún tipo de demencia. El estudio fue realizado en 66 pacientes potenciales para tener la enfermedad de Alzheimer; las pruebas fueron realizadas de la siguiente manera: en primer lugar, se tomaron en cuenta todos los datos adquiridos por los electrodos a excepción de los de la línea media (Cz, Pz, Oz) y los frontopolares (FP1, FP2), a partir de los datos se calcula la "r" de Pearson para las parejas de datos y también se utilizan métodos estadísticos multivariables de simplificación para el análisis de los datos. Como resultado del estudio se concluye que el EEG cuantitativo es útil para el diagnóstico de demencia orgánica [11].

En la Universidad de Juárez del Estado de Durango se realiza un EEG cuantitativo aplicado al test de Neuropsi, este test analiza las habilidades cognitivas en pacientes neurológicos. La prueba fue realizada a 288 alumnos de medicina, para evaluar el potencial de desempeño de los alumnos frente a operaciones de cálculo matemático. Para realizar el estudio de la actividad cerebral de los estudiantes durante las pruebas, se usa un EEG cuantitativo, que analiza los promedios de los ritmos cerebrales, medido en Hertzios (Hz), y el promedio de la amplitud de la activad cerebral medida en "µV". Los resultados obtenidos dentro de estos estudios, están dentro de los parámetros normales de acuerdo a los criterios del test de Neuropsi, dando como conclusión que la mayoría de los estudiantes tienen un buen desempeño frente a problemas de cálculo matemático, además que los resultados de las mediciones del EEG cuantitativo también está dentro de los parámetros normales [12].

Rosita Rahma y Jatmika Nurhadi en 2017, realizan un estudio que mide la duración de la concentración de las personas durante el proceso

de lectura. Las pruebas fueron realizadas en 16 personas con un rango de edad de 18 a 22 años, 8 hombres y 8 mujeres. Las pruebas fueron realizadas en OpenBCI, en la placa Ganglion, y consistían en registrar las distintas señales eléctricas (delta, theta, alpha, beta y gamma) obtenidas mediante EEG durante un periodo de tiempo de 15 min. Para poder comparar los distintos resultados, hay que tener en cuenta que una persona en estado de concentración va a tener una frecuencia de 15-18Hz, los resultados finales determinaron que el promedio de tiempo que las personas se mantienen concentradas en la lectura es de 11,03 minutos [13].

El Departamento de Neurología de la Clínica Mayo en East Shea Boulevard en los Estados Unidos, realizó un estudio en 2011, en el que se evaluó una medición cuantitativa de EEG. Estas medidas proporcionadas por EEG cuantitativo han servido para el desarrollo de biomarcadores predictivos que pueden prevenir el deterioro cognitivo en la EP. Este estudio incluye la evaluación de pacientes con EP sin demencia, mediante la medición cuantitativa de EEG y la evaluación cognitiva posterior, para comprender las medidas de frecuencia de ritmo de fondo y la potencia relativa de la banda de frecuencia correspondiente, y predecir la aparición de demencia. El riesgo de demencia en los pacientes evaluados con una frecuencia de ritmo de fondo más baja, fue 13 veces mayor que el de los pacientes evaluados con una frecuencia de ritmo de fondo más alta. En resumen, se ha determinado que el EEG cuantitativo además de medir la frecuencia del ritmo de fondo y la potencia relativa pueden incluir algunos posibles biomarcadores predictivos de la incidencia de la demencia en la EP [14].

En estudios realizados por Martínez, Vanegas et. al concluyeron que para el desarrollo de un buen estudio de las zonas de activación del cerebro se debe desarrollar un paradigma que cumpla con la función de activación de las zonas a estudiar, para que los resultados obtenidos sean de correcta interpretación. Los paradigmas desarrollados con la función de activación de la zona explorada permiten relacionar la actividad encontrada en función de la zona específica, por lo que se debe considerar aspectos importantes para la selección correcta o implementación del paradigma [15].

Según Whitaker, Vendetti et al. mediante el análisis de patrones de activación neuronal mediante RMF realizado en niños y adolescentes, diseñaron dos modelos basados en K-Bit2 para una prueba corta de inteligencia. El modelo contenía ejercicios de similitud proporcional y semántica, compuestos por imágenes y palabras en color. El tiempo de exposición para cada estímulo fue de 10s, durante los cuales se mapeó la selección de la respuesta y el establecimiento de

relaciones perceptivas abstractas entre las imágenes [16].

En un estudio realizado por Hammer, Kramer, Hillman y Barbey se utiliza un paradigma especializado para RMF el cual trata de demostrar si el razonamiento analógico puede diferenciarse por medio de la activación de las zonas prefrontales del cerebro, el paradigma que se utilizó en estas pruebas consistía en una serie de estímulos que contenían tanto imágenes como palabras, en el transcurso de las pruebas la presentación de cada estímulo duró alrededor de 8 segundos y los sujetos de prueba debían determinar las similitudes entre los pares de imágenes, además de los grupos de palabras [17].

En Ecuador se adaptaron y validaron las siguientes tareas experimentales SIMON, Go/No-Go y Stroop Victoria los cuales valoran el control inhibitorio, que es una autorregulación consciente del comportamiento, y el control de la interferencia que ayuda a controlar los impulsos automáticos durante la atención selectiva. La toma de muestras se realizó a 100 estudiantes entre 6 y 15 años de edad, todos estos estudiantes pertenecían a recintos educacionales públicos, para validar el estudio primero se tuvo que obtener la aprobación de expertos en el campo, además de realizar pruebas piloto [18].

Se puede demostrar que los sistemas de bajo coste están siendo utilizados para la adquisición de señales EEG en estudios cuantitativos. Los estudios realizados por [5] demuestran que mediante una interfaz EEG se puede medir el efecto de la acción cognitiva en el cerebro humano. Así mismo los artículos [6-7] demuestran lo eficiente que resulta utilizar este sistema ya que poseen una buena adquisición de datos con una precisión de hasta un 75%, con lo cual se determina que los sistemas BCI pueden ser muy relevantes en un futuro para la comunidad científica. Generalmente los test psicológicos no están digitalizados, pero en estudios realizados por [23-26] desarrollan la exposición de paradigmas para estimular zonas de interés en determinados tiempos mediante pruebas piloto por lo que es un desafío para los neuropsicólogos la creación de paradigmas que sean válidos para Resonancia Magnética (RM) que mapeen los procesos cognitivos superiores que sean capaces de aportar nuevos conocimientos para la neurociencia.

#### **b. Marco teórico**

#### **OpenBCI**

OpenBCI es capaz de brindar la compatibilidad de código abierto con terceros como puede ser Matlab, Python y otros. La interfaz que maneja es muy básica y eficaz como se muestra en la Figura 1 la pantalla principal de OpenBCI.

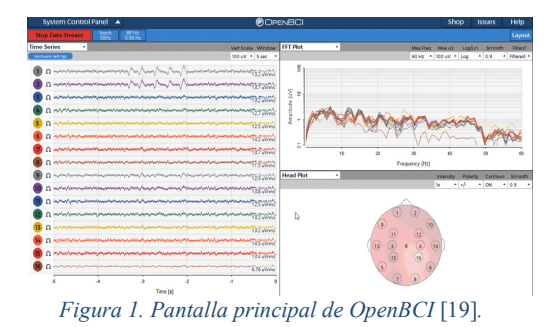

El desarrollo de diagnósticos y experimentos pueden ser escaneados por OpenBCI, que son tratados con una interfaz que combina cerebrocomputadora, conocido de manera comercial como BCI (Brain-Computer Interface). Existen varios dispositivos BCI y gracias a algunos hardware y software gratis de código abierto, dan la posibilidad de sistemas BCI asequibles; los más notables son OpenEEG, OpenVIBE y el ya nombrado antes OpenBCI [20].

#### **Ultracortex "Mark IV"**

Ultracortex es un casco de código abierto que es compatible con toda placa de OpenBCI, este casco está diseñado para recibir señales de EEG, cuenta con electrodos de tipo seco y puede muestrear hasta 16 canales en 35 distintas ubicaciones dispuestas en sistema 10-20 [21].

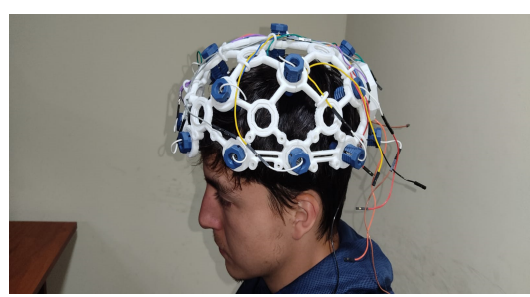

*Figura 2. Casco Ultracortex "Mark IV".* 

#### **EEG electrode cap**

Este casco contiene electrodos tipo húmedo incrustados en su malla de tipo tela, diseñado para combinar la mejor calidad de señal y comodidad adecuada para estudios que sean enfocados a permanecer con el casco por varias horas como estudios de sueño. Compatible con todas las placas de OpenBCI. Consta de 21 canales con electrodos sintetizados, posicionados en el sistema internacional 10-20. Sus electrodos son a prueba de tacto de 1.5mm estandarizados en la industria.

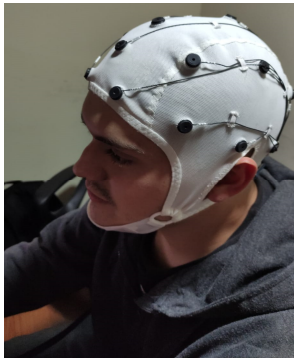

*Figura 3. Casco Electrode cap.* 

#### **Sistema 10-20**

sistema 10-20 internacional nos proporciona información para la colocación de los electrodos sobre el cuero cabelludo, se denomina de esta manera debido al espacio que existe entre cada electrodo, es decir, de 10% a 20% de la distancia total entre puntos reconocibles del cráneo [22], los cuales son:

- Nasión: Entre la frente y la nariz.
- Inión: Protuberancia occipital.
- Punto Preauricular: En el pabellón de la oreja

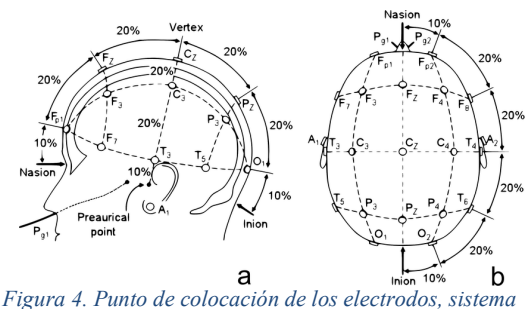

*10/20* [23] *.* 

#### **Tareas Cognitivas**

Las funciones cognitivas son aquellas habilidades que el ser humano tiene para recordar datos importantes, resolver problemas, planear, atender, memorizar, concentrarse y emplear el lenguaje, orientación del ambiente, realizar cálculos, etc.

A lo largo de la vida, se producirán una serie de cambios en la función cognitiva, estos cambios se consideran déficits cognitivos (pérdida de memoria), que llevan a la pérdida paulatina de estas funciones y afectan el progreso de las actividades [24].

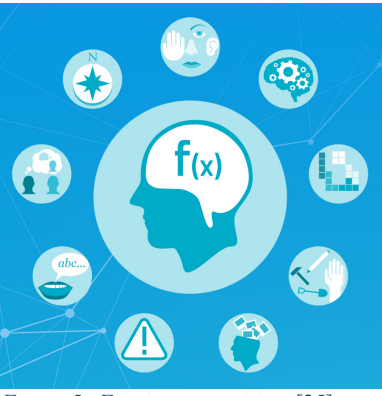

*Figura 5. Funciones cognitivas* [25]*.* 

Las Gnosias son las capacidades del cerebro para poder obtener información por medio de los sentidos. Por ejemplo, nuevos objetos, lugares o personas, sonidos o imágenes, etc. Existen varios tipos de Gnosias como lo son:

- Gnosias visuales
- Gnosias auditivas
- Gnosias olfativas
- Gnosias táctiles
- Gnosias gustativas
- Esquema corporal

#### **EEG vinculado con BCI**

Este tipo de vinculación ofrece un conjunto de señales que son registradas simultáneamente, a través de varios canales en los que se encuentran colocados los electrodos en el sistema internacional 10-20; estas señales están registradas simultáneamente como un conjunto de datos multivariado [26]. La correcta función cerebral y el modelado de dichas funciones, no necesariamente se basa en la correcta identificación de las regiones que están activas sino también se consideran las interacciones funcionales entre las diferentes regiones cerebrales. La BCI brinda un registro amplio de ondas cerebrales e imágenes o mapas de calor de activación cortical, encargadas de realizar operaciones mentales y físicas.

#### **Estructura de un Sistema BCI**

Según Gutiérrez-Martínez [27] un sistema BCI está compuesto por varias etapas de procesamiento de las señales específicamente en tres etapas: adquisición, procesamiento de las señales EEG y su salida.

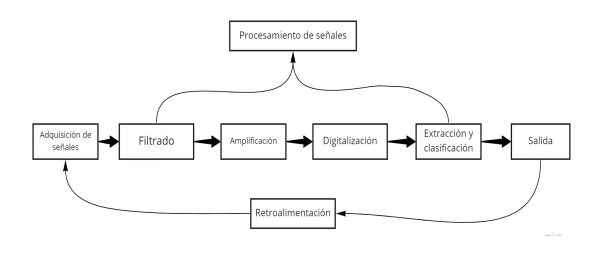

*Figura 6. Estructura de un Sistema BCI.*

La primera etapa de adquisición representa la obtención de los potenciales bioeléctricos que son generados por el cerebro, y estas pueden ser detectadas por medio de los electrodos colocados en el sistema 10-20 que hacen contacto en el cuero cabelludo del paciente.

La segunda etapa es la del procesamiento de señales EEG, al ingresar en esta etapa se encuentra en un preprocesamiento de la señal, primero en filtrado de la señal, amplificación, digitalización y por último extracción y clasificación de la señal, toda esta etapa de procesamiento es muy importante ya que se realiza con el objetivo de eliminar las posibles señales externas o artefactos que contaminen la señal del EEG.

Finalmente se encuentra la etapa de salida, en esta etapa la señal se encuentra transformada para que se pueda generar control sobre ellas o con ellas. Así mismo es importante tener una retroalimentación de la señal para indicar el comportamiento y/o rendimiento del paciente.

#### **Diagrama general del equipo.**

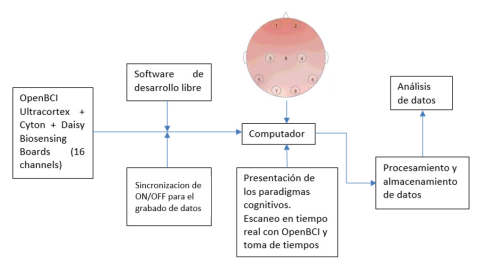

*Figura 7. Diagrama general del equipo.* 

#### **Análisis de la densidad espectral de potencia**

La densidad espectral de potencia informa la manera de cómo está distribuida la potencia o energía que presenta una señal en este caso la señal de un EEG. Es una función matemática que muestra la distribución de energía de dicha señal en las diferentes frecuencias donde se modula. Por lo tanto, es posible determinar con qué frecuencia se enfocan los cambios de poder. Es muy útil para monitorear el comportamiento de las señales en el dominio de la frecuencia, donde las diferencias se pueden discernir más

fácilmente que en el dominio del tiempo, permitiendo comparaciones entre amplitudes provocadas por la señal y cambios en el comportamiento del parámetro en estudio [28].

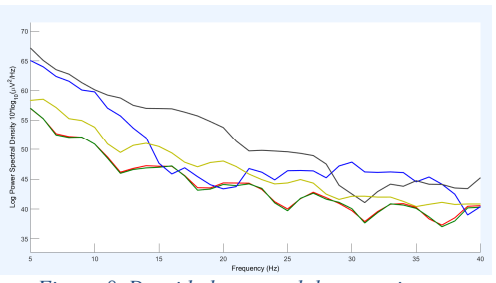

*Figura 8. Densidad espectral de potencia.* 

#### **Validación de un paradigma de razonamiento abstracto**

Para realizar un mapeo del cerebro a través de RMF con un EEG se utilizan los paradigmas que son tareas experimentales. El paradigma que se utilizara para este proyecto se encuentra validado por los autores en la cita [2]; este cuenta con tareas de analogías semánticas y visuales aplicados en jóvenes/adultos entre 20 y 30 años pertenecientes a la ciudad de Cuenca-Ecuador. Este paradigma está diseñado en el software de desarrollo libre Psychopy 3 orientado al desarrollo de experimentos de neurociencia.

Las características que se deben considerar en un paradigma en presentación de bloques como el que se utilizará, debe ser en la presentación de los tiempos, numero de condiciones que se presentan y la exposición de los estímulos. Si se muestran mayor número de bloques mayor potencia de exposición de contraste y alteración de estadísticas en el estudio. La recomendación óptima de tiempo en presentación de bloques ronda entre los 14 y 20 segundos, aunque existen excepciones en donde los bloques pueden prolongarse hasta un tiempo de 30 segundos dependiendo de la potencia de estadística que se prevé obtener. Otro punto muy importante para considerar es el tiempo de duración del experimento ya que, si el tiempo en el que el sujeto este realizando el test se extiende, puede generar ansiedad o cansancio disminuyendo la validez psicológica del estudio [2].

Un paradigma debe tener un funcionamiento en concreto y una explicación de su funcionamiento de la capacidad que estudia, con la finalidad de obtener resultados predichos ante su ejecución cuando lo realice el sujeto.

La selección de un paradigma se realiza con base en diferentes criterios, como la capacidad cognoscitiva, sitio de lesión o naturaleza de los potenciales trastornos a evitar y la observación del rendimiento de la actividad cerebral.

Una evaluación neuropsicológica previa a la ejecución del paradigma, ya que a través del análisis cuantitativo y cualitativo de los instrumentos aplicados permite una apreciación global y específica de las funciones que se conservan y que se alteran.

No se puede aplicar un paradigma sin antes haber conocido el estado cognitivo de sujetos, ya que algunos pacientes con la misma patología cerebral pueden tener alteraciones en sus componentes del proceso cognitivo u otros procesos, por lo que se puede provocar interpretaciones a resultados erróneos.

Para que un estudio sea correcto se tiene que tener en cuenta la complejidad de las tareas debido a que puede existir una mala interpretación de los participantes dando como resultado un inadecuado desempeño que pueda alterar la efectividad del paradigma, por ello es conveniente ajustar la dificultad de las tareas para que sean entendibles por todos los participantes [29].

Antes de realizar el estudio es conveniente entrevistar al participante con el fin de conocer si estos poseen algún tipo de alteración de conducta, sensitiva o motora que impidan a los participantes seguir de manera correcta las instrucciones del estudio.

#### **Entorno de Psychopy**

Psychopy es un software de código abierto escrito en lenguaje de Python, este software combina la facilidad de utilización de interfaces gráficas de OpenGL con Python con la finalidad de generar un estímulo de alta precisión visual. El entorno de Psychopy maneja un diseño minimalista que permite a cualquier persona implementar diferentes estímulos, por ejemplo: Visuales, auditivos, motrices, etc. mediante el uso de scripts. Dentro de este software se puede presentar diferentes experimentos implementados a la neuropsicología en los cuales se pueden incluir sistemas como EEG, EMG, MEG, entre otros [30].

El entorno de Psychopy se maneja con tres ventanas de trabajo las cuales son: Psychopy Builder, Psychopy Coder, Psychopy.

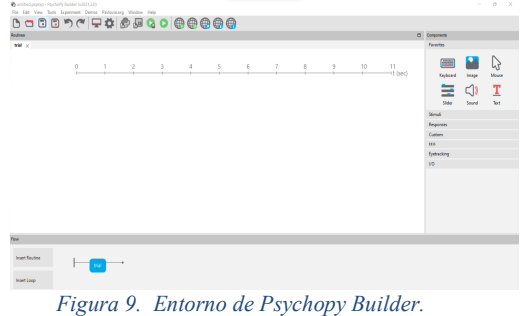

En la Figura 9 se muestra la ventana de trabajo que permite la creación de los experimentos neuropsicológicos. En este se puede implementar una variada gama de acciones en las cuales se puede incluir: muestra de imágenes por un tiempo determinado, acciones por teclado o mouse, etc. En este apartado también se puede agregar scripts para la implementación de código en lenguaje de Python que se adjuntará al código interno de Psychopy como se muestra en la siguiente figura.

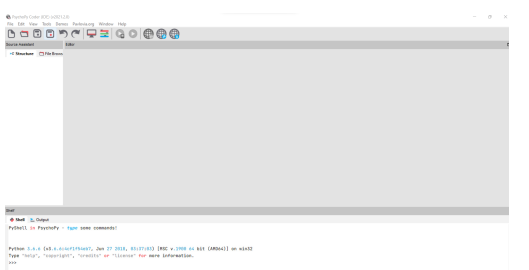

*Figura 10. Entorno de Psychopy Coder.* 

En la imagen anterior se localiza el "Shell" de Psychopy que permite visualizar las líneas de código existentes en el desarrollo del experimento realizado. Por ejemplo, existen líneas de código que tienen que ser escritas en lenguaje de Python para crear un botón, cargar imágenes, para realizar retardos en el sistema, etc. Básicamente se puede decir que a partir de la interfaz gráfica de Psychopy se puede programar sin la necesidad de escribir líneas de código, aunque existan en el "Psychopy Coder".

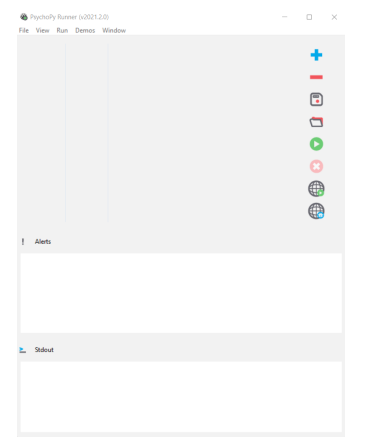

*Figura 11. Entorno de Psychopy Runner.* 

En la Figura 11 se muestra la ventana de trabajo permite visualizar la salida del compilador del entorno de Psychopy, aquí se muestran todas las alertas y errores que pueda tener el experimento cuando se lo ejecute.

#### **LSL y Lab Recorder**

Significa "Lab Stream Layer" (Capa de transmisión de laboratorio) mostrada en la Figura 12, este es un conjunto de bibliotecas que permite la recopilación síncrona de múltiples series de datos a través de distintos sistemas, para vincular diferentes experimentos de investigación. La interfaz de Lab Recorder que se muestra en la

Figura 13 permite guardar todos los streams que están disponibles en la capa de transmisión del laboratorio y su formato de guardado es de tipo "xdf" (Extend Disk Format) el cual puede ser procesado en el entorno de Matlab.

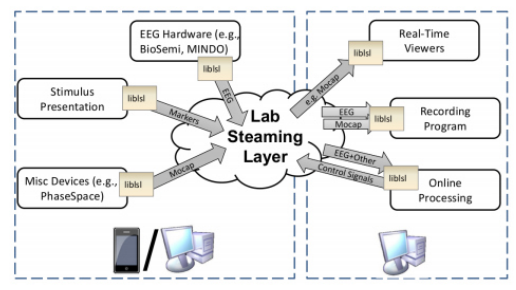

*Figura 12. Esquema de funcionamiento de LSL* [31]*.* 

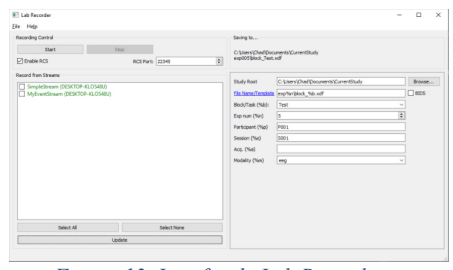

*Figura 13. Interfaz de Lab Recorder.* 

#### **Matlab y EEGLAB**

Matlab es un programa que posee un leguaje de alto rendimiento para la realización de cálculos técnicos, una de las mejores características de Matlab es que permite construir herramientas y entornos de trabajo adecuados a las necesidades del usuario [32]. EEGLAB es una herramienta de Matlab que ayuda al procesamiento de datos de EEG, además de proporcionar una GUI (Interfaz Gráfica de Usuario) que permite a los usuarios procesar los datos de manera interactiva. EEGLAB tiene la opción de trabajar con archivos ". xdf" dando como resultado la interpretación de los datos obtenidos del EEG, por Lab Recorder, con el entorno de Matlab.

| File Edit Tools Plot Study Datasets Help          |       |
|---------------------------------------------------|-------|
|                                                   |       |
| No current dataset-                               |       |
|                                                   |       |
| Suggested steps to get started                    |       |
| - Create a new or load an existing dataset:       |       |
| Use "File > Import data"                          | (new) |
| Or "File > Load existing dataset" (load)          |       |
| (find tutorial data in sample data folder)        |       |
| - If newly imported raw dataset                   |       |
| "Edit > Channel locations" (look up locations)    |       |
| "File > Import event info" (for continuous data)  |       |
| - Filter data: "Tools > Filter data"              |       |
|                                                   |       |
| - Reject data: "Tools > Reject data by eye"       |       |
| - Run ICA: "Tools > Run ICA" (can take time)      |       |
| - Reject by ICA: "Tools > Reject data using ICA"  |       |
| - Epoch data: "Tools > Extract epochs"            |       |
| - Plot ERP: "Plot > Channel ERP > In scalp array" |       |

*Figura 14. Pantalla inicial de EEGLAB.* 

#### II. METODOLOGÍA

EL objetivo de este proyecto es desarrollar un software capaz de adquirir información de la activación cerebral durante la ejecución de tareas cognitivas, con el uso de OpenBCI para el análisis cuantitativo de EEG.

En la siguiente figura se muestra el funcionamiento del sistema desarrollado con tres programas: OpenBCI GUI, Psychopy y LabRecorder. Los hardware utilizados son la tarjeta de adquisición de señal Cyton y el casco de malla EEG electrode cap los cuales fueron detallados en el marco teórico.

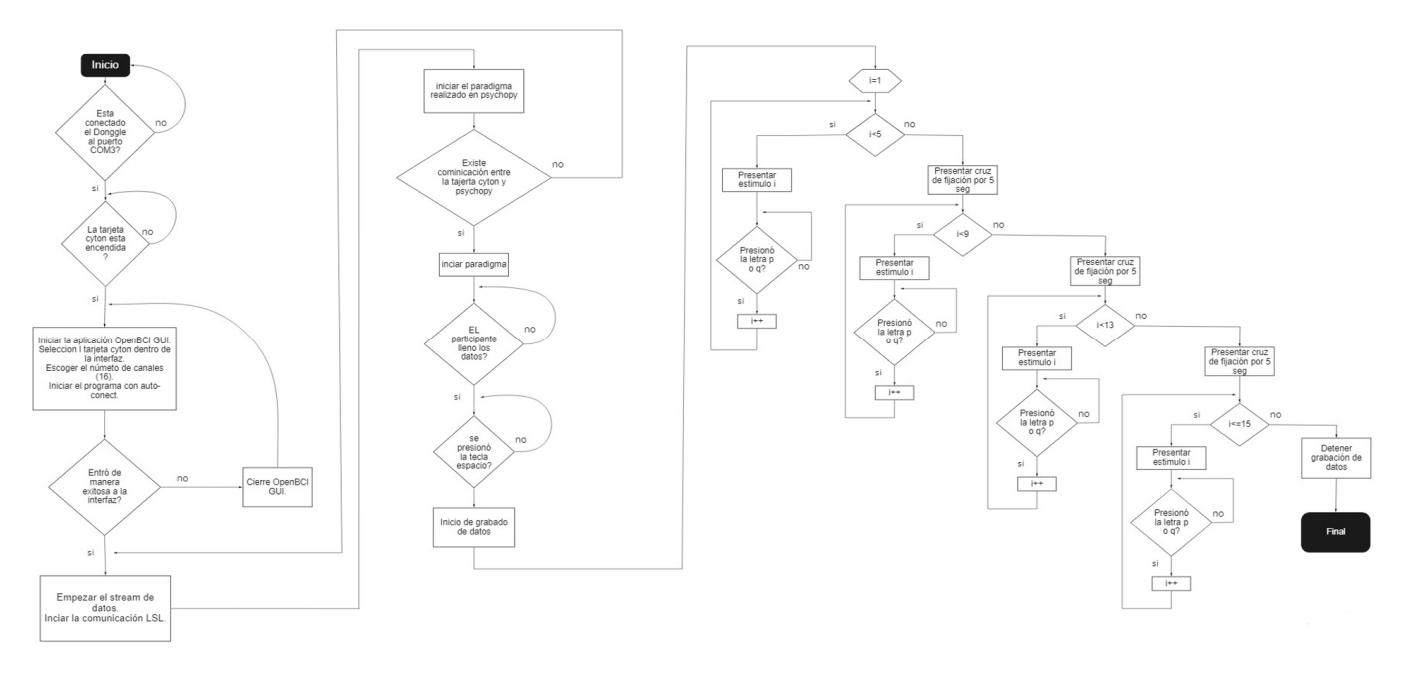

*Figura 15. Diagrama de flujo general del sistema.* 

#### **Digitalización del paradigma**

Para el desarrollo del paradigma hay que tener conocimientos básicos de programación en lenguaje de Python además de estar familiarizado con el entorno de Pyschopy, en caso contrario se debe revisar el manual de uso existente en la página oficial de Pyschopy. Ahora se procede a explicar las rutinas desarrolladas en el proyecto.

#### **Vinculación**

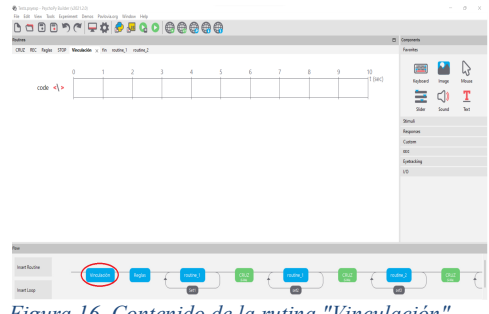

*Figura 16. Contenido de la rutina "Vinculación".* 

En la Figura 16 se muestra la ventana de rutina donde se inserta un componente de código y para ello véase en la siguiente figura.

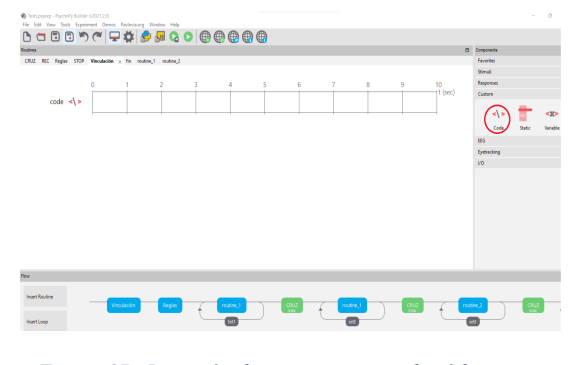

*Figura 17. Inserción de un componente de código.* 

Una vez insertado el componente de código se procede a abrir las "propiedades de código". En esta parte se realiza la vinculación mediante programación del Lab Recorder y Cyton + Daisy.

Cabe resaltar que el código tiene que ir al inicio del experimento.

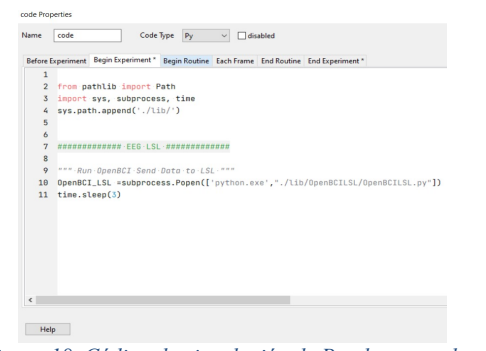

*Figura 18. Código de vinculación de Psychopy con los periféricos.* 

En las líneas 2 y 3 de la Figura 18 se hace el llamado a las librerías necesarias para iniciar la comunicación, en la línea 4 se da la dirección en donde están ubicadas las librerías para la correcta lectura de las mismas. En la línea 10 se inicializa un subproceso (python) que abre el código que vincula el programa con las placas Cyton + Daisy mediante LSL y finalmente en la línea 11 un tiempo de espera a la conexión.

Ahora dentro de las propiedades de código se pasa a la pestaña "Final del Experimento" donde se termina el subproceso inicializado en la línea 9.

| code.4 Properties |                                                                                          |                                                                    | ×                   |
|-------------------|------------------------------------------------------------------------------------------|--------------------------------------------------------------------|---------------------|
|                   | Code Type Auto->15 v [ disabled<br>Name code 4                                           |                                                                    |                     |
|                   | Before Experiment Begin Experiment Begin Routine Each Frame End Routine* End Experiment* |                                                                    |                     |
| $\mathbf{1}$<br>x | OpenBCI_LSL.kill()<br>2 XDF_Record.kill()                                                | 1 OpenBCI_LSL.kill();<br>XDF_Record.kill();<br>$\overline{a}$<br>x |                     |
|                   |                                                                                          |                                                                    |                     |
| Hela              |                                                                                          |                                                                    | <b>OK</b><br>Cencel |
|                   | $\sim$ $\sim$ $\sim$<br>$\overline{\phantom{a}}$                                         | π.<br>. .                                                          |                     |

*Figura 19. Cómo terminar un subproceso.* 

**Reglas** 

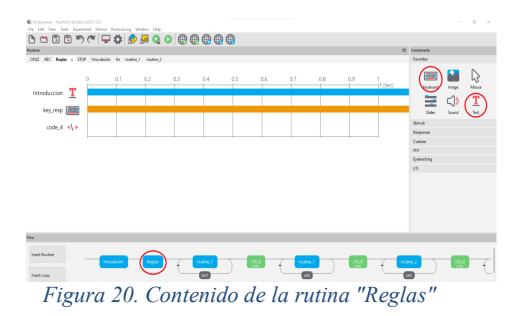

En la rutina de la Figura 20 se agregan los siguientes componentes: texto, respuesta de teclado y código. Ahora se ingresa a las propiedades de cada componente para hacer las configuraciones como se puede ver a continuación:

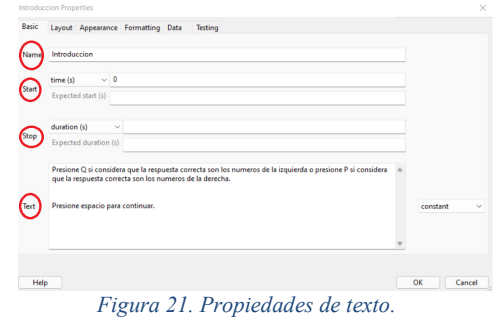

En la figura anterior en las propiedades de texto se procede a configurar el nombre de la variable de texto, en este caso se utilizó el nombre de "introducción", luego el tiempo de inicio de la componente de texto, en este caso se pone "0" para que se active al comenzar la rutina. En el tiempo de paro se deja vacío para que el texto se continúe mostrando y al final se escribe el texto que se desea presentar, en este caso las reglas para la realización del paradigma.

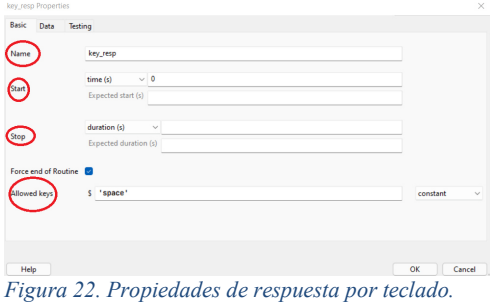

La Figura 22 muestra las propiedades de respuesta de teclado serán configuradas como se muestra en la figura anterior el nombre de la variable, el tiempo de inicialización y el tiempo de paro, como se puede ver ahora se tiene un nuevo campo llamado "Allowed key" en donde se coloca el nombre de la tecla que generará una respuesta o un cambio en nuestro programa, en este caso hace que se termine la rutina debido a que está marcado el checkbox llamado "Force end of Routine".

En la siguiente figura se puede ver las propiedades de código de esta rutina:

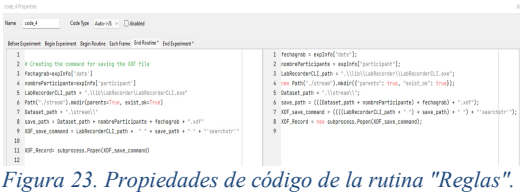

En la imagen anterior se debe tener en cuenta que esta porción de código tiene que ser implementada en la pestaña "End Routine" para iniciar el funcionamiento del mismo luego de pulsar la tecla "space". En la segunda línea de código se guarda en una variable la fecha en la que se realiza el experimento, en la tercera el

nombre del participante, en la línea cuatro se abre el Lab Recorder para empezar la grabación de los datos obtenidos de los electrodos. En la quinta línea se especifica la ruta donde se guardará los datos y por último en la línea 8 se da paso al subproceso del grabado de datos para que esté activo en lo que dura la prueba del paradigma.

En este punto se crea una nueva rutina titulada "routine\_1" en la cual se agregan tres componentes, las cuales son: imagen, repuesta de teclado y texto. Esta rutina tiene incluido un bucle que ayuda a validar las respuestas que el sujeto de prueba escoja en cada imagen del paradigma.

#### **Routine\_1 y Set1**

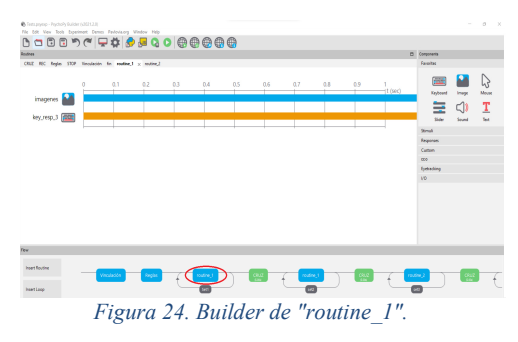

Lo primero que se hace en esta rutina es abrir las propiedades de imagen y se las configura como se puede ver en la siguiente figura.

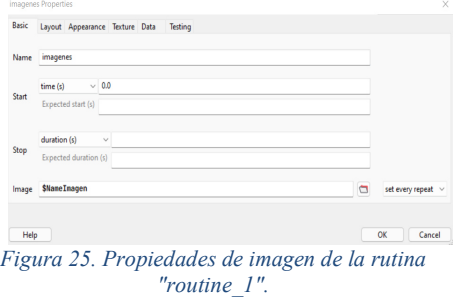

Hay que tener en cuenta que la imagen se muestra al comenzar la rutina y tiene un tiempo de duración indefinido, en el apartado "Image" se asigna el nombre "\$NameImagen" para poder obtener las imágenes ilustradas en cada ventana, a esto se le agrega la opción "set every repeat", seleccionada en el combo box que se encuentra en la parte inferior derecha, para que la imagen se repita con cada reinicio del bucle.

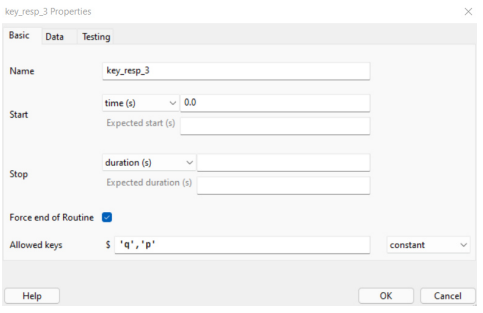

*Figura 26. Respuesta de teclado de la rutina "routine\_1".* 

En las propiedades de respuesta de teclado se asigna las teclas "q" y "p" en el apartado de "Allowed keys". Estas teclas servirán para elegir la respuesta a cada imagen presentada, cada imagen tiene dos posibles respuestas que están escritas en la parte inferior de cada pregunta. Si el sujeto de pruebas presiona la tecla "q" entonces escogió la opción que se encuentra en la parte inferior izquierda y en caso de que presione la letra "p" se valida la respuesta de la parte inferior derecha.

El siguiente paso es dar clic sobre el bucle llamado "Set1" para abrir las propiedades del mismo para proceder a su configuración.

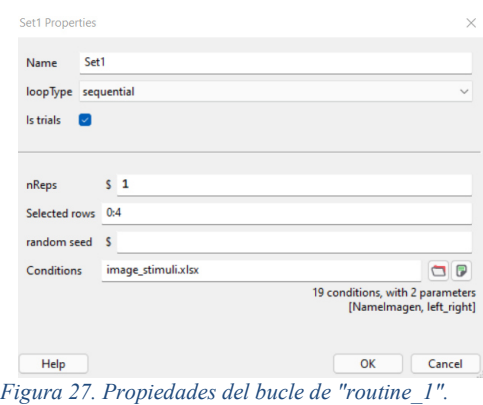

Lo primero que se configura es el nombre de bucle, como ya se explicó antes, es del "Set1", el siguiente apartado es el de "nRpes" que nos indica el número de repeticiones del bucle, entonces se escogió una sola repetición por imagen. Para llenar la casilla de "Conditions" primero se tiene que crear un archivo de Excel, dentro de la misma carpeta donde se encuentre el ejecutable de Psychopy, donde se especifiquen todas las respuestas implicadas en el paradigma. Por último, en el apartado "Selected rows" se selecciona las casillas dentro del archivo de Excel que se van a comparar en "routine\_1".

Para la correcta configuración del archivo de Excel para este proyecto se creó dos columnas con el nombre de "NameImagen" y "left\_right". En

"NameImagen" se especifica la ubicación de cada imagen para ser llamadas después desde las propiedades de imagen de "routine\_1". En "left right" se coloca las respuestas correctas a cada pregunta para su posterior comprobación.

| 1              | Namelmagen           | left right |
|----------------|----------------------|------------|
| 2              | images/Imagen 1.png  | q          |
| 3              | images/Imagen 2.png  | р          |
| $\overline{4}$ | images/Imagen 3.png  | р          |
| 5              | images/Imagen 4.png  | p          |
| 6              | images/Imagen 5.png  | q          |
| 7              | images/Imagen 6.png  | q          |
| 8              | images/Imagen 7.png  | q          |
| 9              | images/Imagen 8.png  | q          |
| 10             | images/Imagen 9.png  | q          |
| 11             | images/Imagen 10.png | q          |
| 12             | images/Imagen 11.png | q          |
| 13             | images/Imagen 12.png | р          |
| 14             | images/Imagen 13.png | q          |
| 15             | images/Imagen 14.png | q          |
| 16             | images/Imagen 15.png | р          |

*Figura 28. Contenido del bucle desarrollado en Excel.* 

Hay que tener en cuenta que cada rutina que contenga imágenes del paradigma tendrá la misma configuración de "routine\_1", pero en el proyecto se utilizó el nombre de "routine\_2" para diferenciar entre las pruebas que contengan analogías semánticas y visuales.

#### **Cruz**

Posterior a la rutina "routine 1" se crea otra con el nombre de cruz, como se puede observar en la Figura 29 donde se inserta un componente de imagen, la cual tendrá una duración de 5 segundos con la finalidad de dar reposo a los participantes para el posterior desarrollo de otro banco de preguntas. Se insertará una rutina "Cruz" cada vez que termine una rutina que contenga los estímulos.

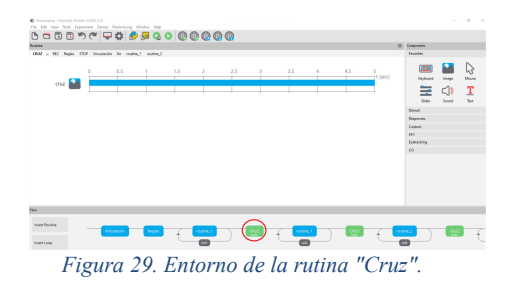

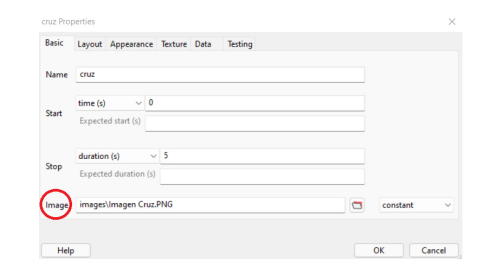

*Figura 30. Configuración de las propiedades de imagen de la rutina "Cruz".* 

En la figura anterior en la casilla "Image" se indica la ruta en la que se encuentra ubicada la imagen que se carga en esta rutina la cual es mostrada en la Figura 31.

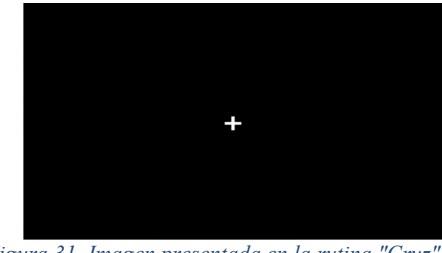

*Figura 31. Imagen presentada en la rutina "Cruz".* 

#### **Set2/Set3/Set4**

La configuración de las propiedades de los siguientes bucles son las mismas, pero en el apartado "Selected rows" se cambian las casillas que se utilizan en el documento de Excel como se puede ver en la siguiente figura.

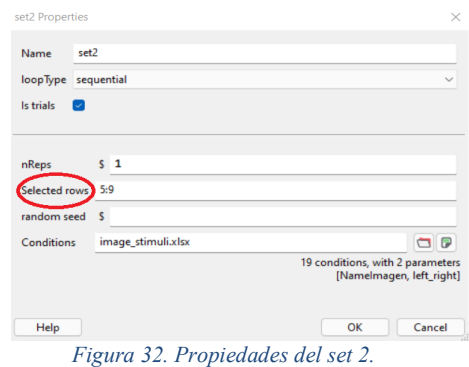

#### III. RESULTADOS

En base a los objetivos planteados para este proyecto, uno de los principales es la obtención de datos para usarlos como EEG cuantitativo al momento de hacer un análisis de los resultados. Se debe tomar en cuenta que, para una mejor adquisición de dichos datos, se consideró que los sujetos de prueba tengan el cabello limpio y corto. En el caso de las mujeres que poseen el cabello más voluminoso se despejó un poco la zona de contacto del electrodo del casco EEG para que los resultados fueran los correctos al momento de analizar y no sean confundidos por ruido producido por el cabello.

Para este estudio se consideró los siguientes electrodos posicionados en el sistema 10-20: F3, F4, P3, O1 y O2 los cuales obtienen las señales de interés para el estudio. La prueba se realizó en cinco sujetos (dos mujeres y tres hombres), los cuales son estudiantes universitarios entre la edad de 20 y 30 años; también se consideró que los sujetos no tuvieran problemas neurológicos ya que estos podían alterar el objetivo de estudio del paradigma que se les presento.

Las muestras obtenidas por cada participante fueron almacenadas y grabadas para su posterior análisis de las ondas de activación para cada pregunta. Los datos fueron analizados por la herramienta de EEGLAB, en donde se filtraron únicamente los canales de interés anteriormente mencionados. En la siguiente tabla se presenta los distintos participantes, cada uno con su Densidad de Potencial Espectral (dB) que fue obtenida a partir del promedio de dos valores, un máximo y un mínimo para cada estimulo por participante y un promedio de los estímulos por set.

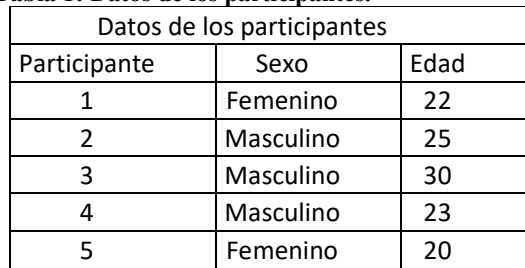

#### **Tabla 1: Datos de los participantes.**

El test planteado consta de quince imágenes, tres sets divididos en cuatro imágenes y el último set de tres imágenes. Además, entre cada set de imágenes se presenta otra denominada "Cruz de fijación", que se utiliza para enfocar la mirada después de cada estímulo visual, además de que es una manera de descanso; el tiempo de muestreo de cada diapositiva es incierto, porque cada participante puede tomarse el tiempo para dar la mejor respuesta y el tiempo en el que se muestra la cruza de fijación es de 5 segundos.

#### **Tabla 2: Resultados del participante 1.**

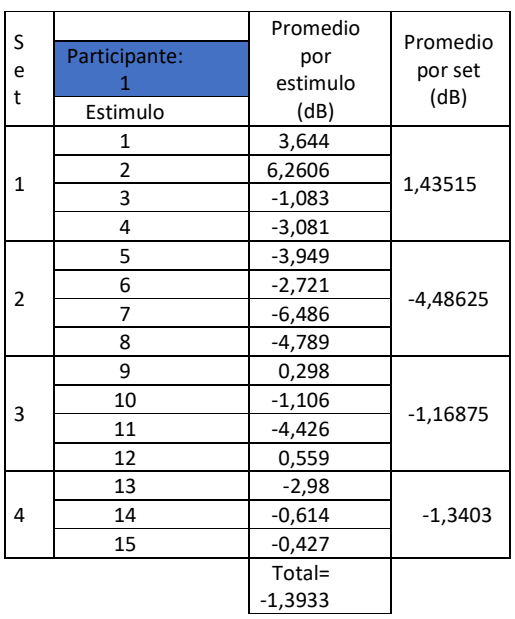

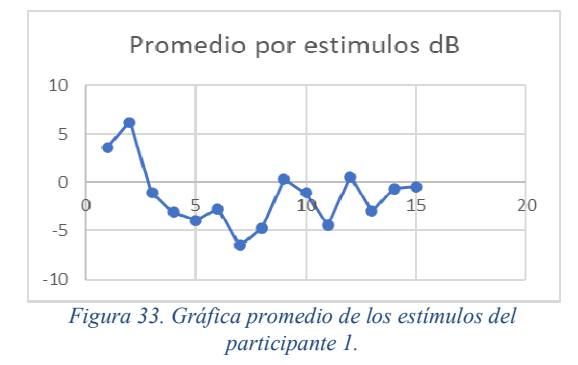

Como se observa en la Figura 33 el paciente demuestra una mayor actividad cerebral al comenzar el test. También se observa que existe otro incremento al empezar el estímulo número nueve y a medida que avanza en el test la activación cerebral disminuye paulatinamente.

#### **Tabla 3: Resultados del participante 2.**

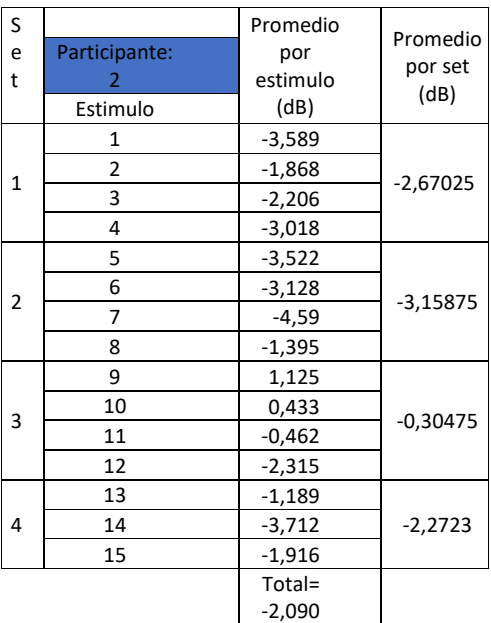

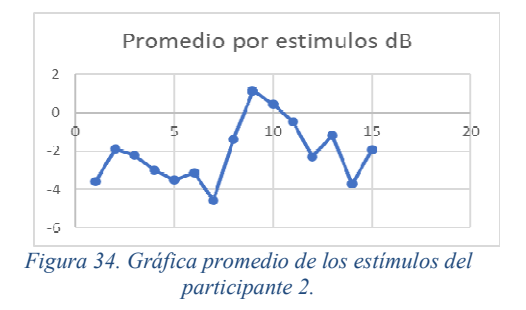

Como se puede ver en la Figura 34 el participante dos tiene una alta actividad cerebral a partir del estímulo nueve al once y después su actividad cerebral disminuye en el resto del test.

#### **Tabla 4: Resultados del participante 3.**

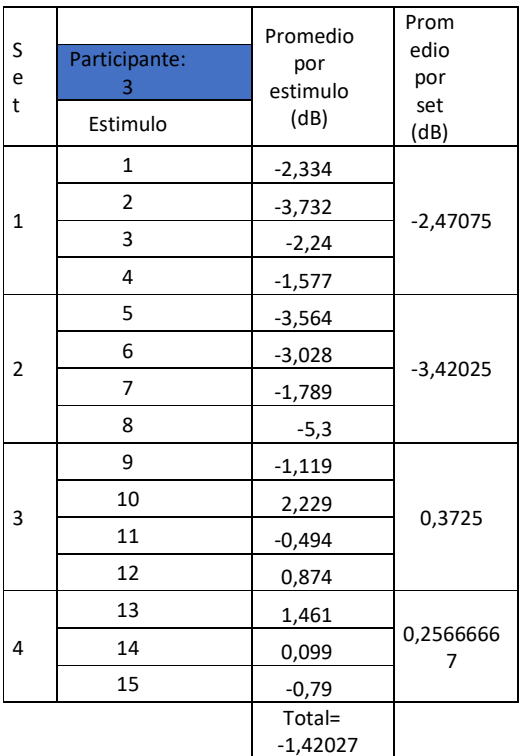

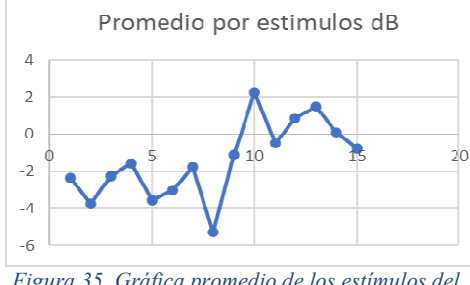

*Figura 35. Gráfica promedio de los estímulos del participante 3.* 

Como se puede en la Figura 35 este participante comenzó con una baja actividad cerebral hasta llegar al estímulo diez en donde tuvo un aumento hasta llegar al estimulo catorce y disminuyendo en el estímulo quince.

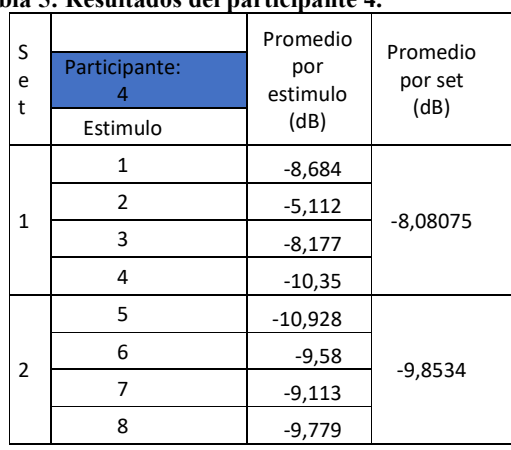

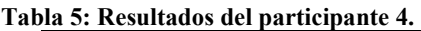

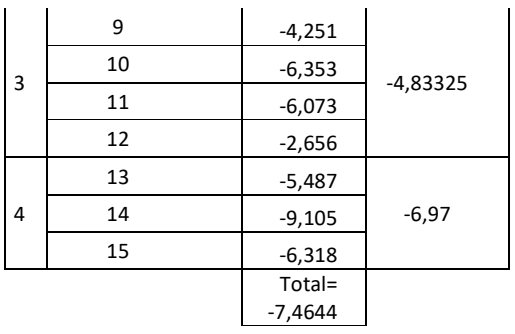

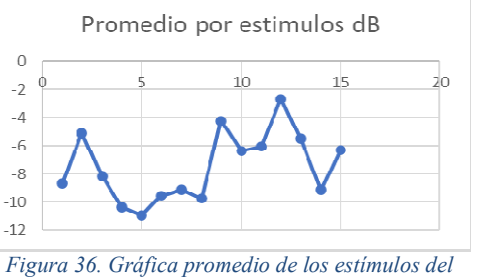

*participante 4.* 

En la Figura 36 se muestra la actividad cerebral del participante cuatro la cual tiene un pico en el estímulo dos y luego se mantiene con baja actividad hasta llegar al estímulo nueve, por último, en el estímulo doce ocurre el pico más grande de actividad cerebral.

#### **Tabla 6: Resultados del participante 5.**

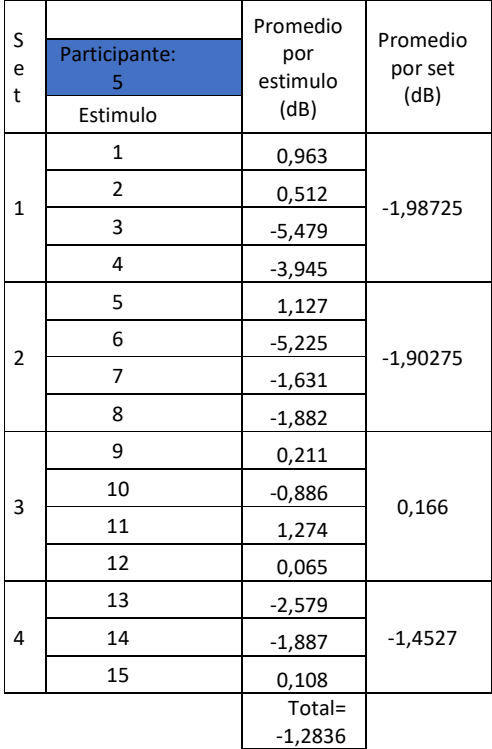

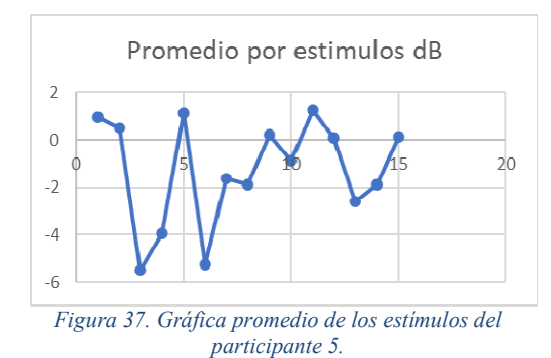

En la Figura 37 se puede apreciar que los estímulos en las que el participante cinco tuvo mayor activada cerebral fueron: uno, dos, cinco, nueve y once.

En la siguiente figura se muestra la activación cerebral de los participantes por set, para realizar un análisis más general sobre la complejidad de los sets que se le presentan a los participantes.

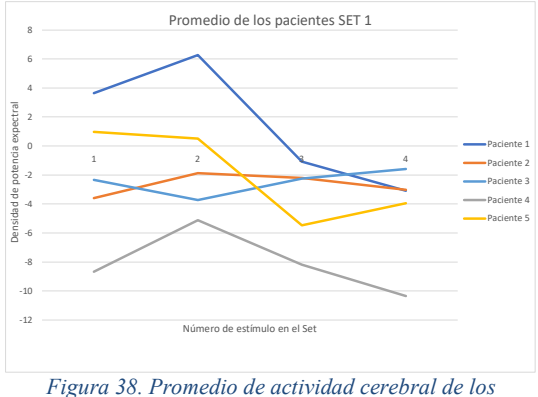

*participantes en el set 1.* 

En la Figura 38 se puede apreciar que el participante uno tuvo mayor activadad en el estìmulo dos del set 1, el participante dos genera mas actividad en el estimulo dos, el participante tres tiene mas actividad en el estimulo cuatro al igual que el paciente 5, por ultimo el paciente cuatro es el que menos actividad cerebral tuvo que el resto de participantes al momento de realizar el set 1

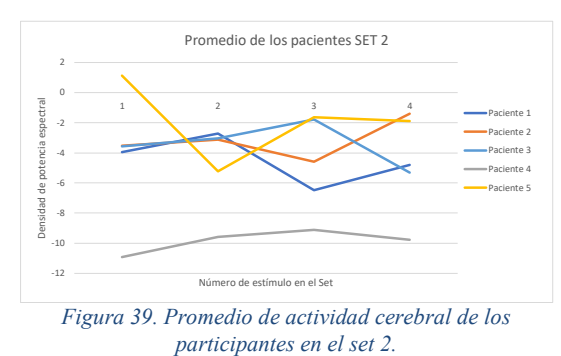

En la Figura 39 se puede apreciar que el participante uno tiene un aumento de actividad cerebral al pasar del primer estímulo al segundo, para posteriormente tener un decremento en el tercero y volver a aumentar hacia el último estímulo. Por otro lado, el participante dos tiene una actividad cerebral con pocas variaciones hasta llegar al tercer estímulo en el cual aumenta alcanzando su mayor actividad en el cuarto estímulo. El participante tres tiene un aumento de actividad cerebral constante hasta llegar al tercer estímulo en el cual su actividad cerebral decrece hasta resolver el cuarto estímulo.

El participante cuatro mantiene una actividad cerebral relativamente baja en todo el desarrollo del test. Por último, el participante cinco tiene su punto de mayor activada cerebral en primer estímulo, decreciendo de manera considerable en el segundo y subiendo otra vez en el tercero para mantenerse casi con el mismo valor hasta el cuarto estímulo.

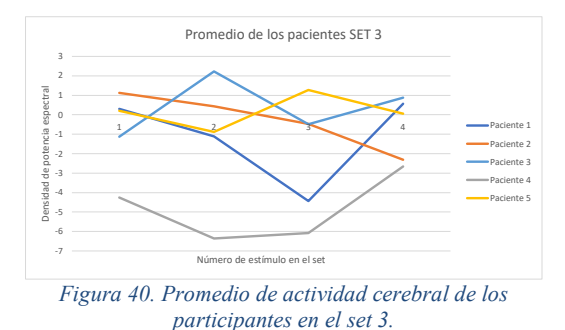

En la figura anterior el participante uno tiene una baja de actividad cerebral al pasar el primer estímulo al segundo, posteriormente su actividad cerebral decrece mucho más para posteriormente al finalizar el tercer estímulo alcanzar el mayor pico de actividad cerebral en la resolución del cuarto estímulo. Analizando el desempeño del segundo participante se puede decir que su actividad cerebral va descendiendo a medida que avanzó con la resolución del set 3. El participante tres alcanza su mayor actividad cerebral en el segundo estímulo, para luego disminuir en el tercero y al final volver a subir su activada cerebral, aunque con menor intensidad en el cuarto estímulo.

El participante cuatro tiene sus niveles más bajos de actividad cerebral en los estímulos dos y tres, siendo el punto más alto en el estímulo cuatro. Para finalizar el participante cinco posee una disminución de actividad cerebral al pasar del primer estímulo al segundo, después aumenta la actividad cerebral en el tercer estímulo siendo este el pico más alto para este participante.

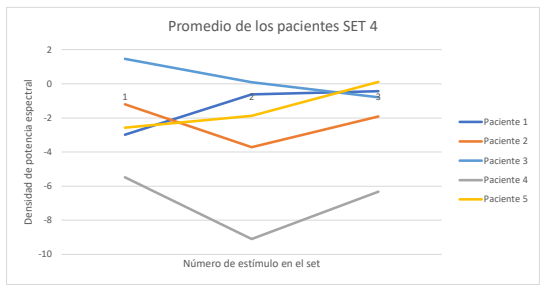

*Figura 41. Promedio de actividad cerebral de los participantes en el set 4.* 

Como se muestra en la Figura 41 el participante uno aumenta paulatinamente su actividad cerebral hasta alcanzar su nivel más alto en el tercer estímulo del set 4. La curva del paciente dos nos indica que su actividad cerebral baja en el estímulo dos para posteriormente aumentar en el desarrollo del tercer estímulo. El paciente tres disminuye su actividad cerebral hasta alcanzar su mínimo en el estímulo tres. Por otro lado, el participante cuatro tiene un decremento de actividad cerebral al pasar del primer estímulo al segundo, para posteriormente aumentar en el tercero.

Para finalizar el participante cinco aumenta su actividad cerebral de manera gradual hasta alcanzar su máximo en el tercer estímulo del set 4.

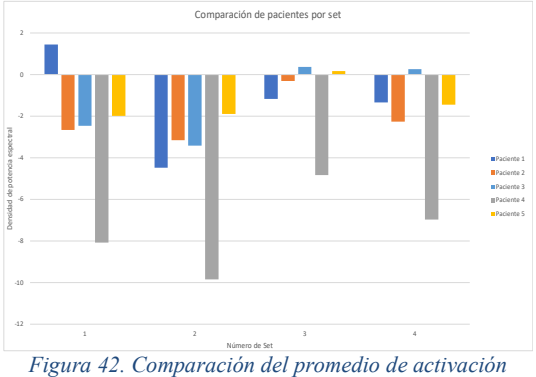

*cerebral de los participantes en todos los sets.* 

En la Figura 42 se puede apreciar una comparativa del rendimiento promedio de cada participante por set, analizando este gráfico de barras se puede decir que los participantes tuvieron mayor actividad cerebral al momento de realizar el set 3 y menor actividad cerebral al realizar el set 2.

#### IV. CONCLUSIONES

A partir de los resultados obtenidos se puede decir que es posible obtener datos de OpenBCI para usarlos en un análisis de EEG cuantitativo, además en el entorno de Psychopy se puede sincronizar las señales de EEG cuando se presenta un paradigma de tareas cognitivas, en este caso estímulos abstractos. Con la ayuda de un cursante de maestría en neuropsicología fue posible validar el funcionamiento del sistema en 5 participantes en edades de 20 a 30 años. Se puede decir que el software desarrollado en este proyecto puede adquirir señales de activación cerebral durante la ejecución de tareas cognitivas para su posterior análisis cuantitativo.

Durante las pruebas realizadas se concluyó que el casco "Ultracortex IV" adquirido anteriormente por la Universidad del Azuay no proporcionó buenos resultados debido a que el tamaño del casco no se ajustaba de manera correcta a la diferente anatomía de la cabeza de los participantes, además el tipo de electrodo que utilizaba este casco (tipo seco) generaba demasiados artefactos al momento de realizar la lectura de las señales durante la ejecución del paradigma, por lo que se adquirió un casco (EEG electrode cap) de tamaño medio con estructura de tipo malla y electrodos sintéticos, los cuales con la ayuda de un gel conductor lograban la correcta lectura de las bioseñales.

Durante el desarrollo del paradigma de determinó que los estímulos mostrados por set eran de cuatro imágenes, con la finalidad de evitar que el desarrollo del mismo se vuelva agotador para los participantes y prevenir señales erróneas durante la toma de las mismas.

Con las señales adquiridas durante las pruebas se concluyó lo siguiente:

- El paciente con mayor variación de actividad cerebral durante el desarrollo del paradigma es el participante número cinco como se puede ver en la Figura 42 esto quiere decir que el participante tuvo diferente grado de complejidad al momento de resolver los distintos estímulos.
- En base al análisis realizado de la Figura 42, se puede decir que el set 3 es el que tuvo mayor grado de activación cerebral, dando a entender que este set es el que generó mayor complejidad a los participantes.

Las bioseñales adquiridas por el software deben ser procesadas de manera eficaz y rápida, por lo que se recomienda una computadora con un procesador i7 de octava generación para evitar pérdidas en el procesamiento de datos.

#### V. TRABAJOS FUTUROS

Se propone que este trabajo sea útil para el desarrollo de otras aplicaciones como la inclusión de imaginería motora a partir de las señales de adquisición generadas por este software. También la insercion de sistemas de escaneo en la etapa de sueño para conocer el comportamiento del individuo, así como la creación de un test de evaluación para ser usado a manera de un polígrafo por medio del casco de OpenBCI y el sistema planteado en este proyecto con Psychopy.

#### VI. BIBLIOGRAFIA

[1] C. Martínez, O. Humberto, A. Ramírez, C. Augusto, and H. Suarez, "Resonancia magnética funcional : evolución y avances en clínica," 2009.

- [2] F. S. Cocha *et al.*, "Validation of an abstract reasoning paradigm for Functional Magnetic Resonance (fMR), *Rev. Ecuatoriana Neurol.*, vol. 29, no. 2, pp. 58–66, 2020, doi: 10.46997/REVECUATNEUROL29200058.
- [3] J. Luiselli *et al.*, "Wisc-Iv," *Encycl. Autism Spectr. Disord.*, pp. 3384–3389, 2013, doi: 10.1007/978-1- 4419-1698-3\_259.
- [4] M. M. Bradley and P. J. Lang, "The International Affective Picture System (IAPS) in the study of emotion and attention.," in *Handbook of emotion elicitation and assessment.*, Bradley, Margaret M.: NIMH Center for the Study of Emotion and Attention (CSEA), University of Florida, Box 112766 HSC, Gainesville, FL, US, 32610-0165: Oxford University Press, 2007, pp. 29–46.
- [5] "¿ QUÉ ES UN PARADIGMA ? ANÁLISIS TEÓRICO , CONCEPTUAL," 2005.
- [6] E. R. Hansen, M. B. Kristensen, and E. Schneiders, "Timely Constraints of EEG in Cognitive Distraction and Focus Detection while Driving," 2016, [Online]. Available: https://projekter.aau.dk/projekter/files/281248912/hcc1 02f18Paper.pdf.
- [7] G. Gerardo, "Short-Term Effects of Binaural Beats on EEG Power , Functional Connectivity , Cognition , Gait and Anxiety in Parkinson ' s Disease Short-Term Effects of Binaural Beats on EEG Power , Functional Connectivity , Cognition , Gait and Anxiety in Parkinson ' s," no. November, 2017, doi: 10.1142/S0129065717500551.
- [8] A. Casey, H. Azhar, M. Grzes, and M. Sakel, "BCI controlled robotic arm as assistance to the rehabilitation of neurologically disabled patients," *Disabil. Rehabil. Assist. Technol.*, 2019, doi: 10.1080/17483107.2019.1683239.
- [9] J. Larocco, M. D. Le, and D. Paeng, "A Systemic Review of Available Low-Cost EEG Headsets Used for Drowsiness Detection," vol. 14, no. October, pp. 1–14, 2020, doi: 10.3389/fninf.2020.553352.
- [10] J. Antonio Martínez, L. Directores, J. Manuel, C. Izquierdo, J. José, and I. Lacalle, "Sistemas de Interfaz Cerebro-Ordenador Basados en Dispositivos EEG de Bajo Coste y Modelos Neurodifusos Aplicados a la Imaginación de Movimiento," 2018.
- [11] G. Arango and R. Pardo, "Electroencefalograma cuantitativo ( qEEG ) en el diagnóstico diferencial de la demencia degenerativa Análisis factorial," vol. 18, no. 1, pp. 18–25, 2002.
- [12] J. Alejandro and L. Daniel, "Electroencefalografía cuantitativa y el cálculo en estudiantes de Medicina," vol. 4, no. 12, pp. 1-13, 2017.
- [13] R. Rahma and J. Nurhadi, "Measurement of Concentration Duration on Reading Activity: EEG Analysis with OpenBCI Ganglion Board," *SSRN Electron. J.*, no. January, 2018, doi: 10.2139/ssrn.3174465.
- [14] B. T. Klassen *et al.*, "Quantitative EEG as a predictive biomarker for Parkinson disease dementia," *Neurology*, vol. 77, no. 2, pp. 118–124, Jul. 2011, doi: 10.1212/WNL.0b013e318224af8d.
- [15] A. R. Martínez-Rosas and M. Alonso-Vanegas, "Aspectos neuropsicológicos de la resonancia magnética funcional," *Rev. Ecuatoriana Neurol.*, vol. 16, no. 2, pp. 114–117, 2007, [Online]. Available: http://revecuatneurol.com/wpcontent/uploads/2015/06/Aspectos-Neuropsicologicos.pdf.
- [16] "P1 Neuroscientific insights into the development of analogical reasoning \_ Enhanced Reader.pdf." .
- [17] R. Hammer, E. J. Paul, C. H. Hillman, A. F. Kramer, N. J. Cohen, and A. K. Barbey, "Individual differences in analogical reasoning revealed by multivariate taskbased functional brain imaging," *Neuroimage*, vol. 184, pp. 993–1004, 2019, doi: 10.1016/j.neuroimage.2018.09.011.
- [18] S. Modi, D. Organisation, M. Kumar, D. Organisation, S. Nara, and P. Kumar, "Trait anxiety and neural efficiency of abstract reasoning : An fMRI investigation Trait anxiety and neural efficiency of abstract reasoning : An fMRI investigation," no. September, 2018, doi: 10.1007/s12038-018-9800-3.
- [19] "Welcome @ docs.openbci.com." [Online]. Available: https://docs.openbci.com/docs/Welcome.html.
- [20] Y. Chang *et al.*, "Feature Extraction and Signal Processing of Open-Source Brain-Computer A Signal Processing Tool for OpenBCI Tool Descriptions," no. February, 2016.
- [21] "ultracortex-mark-iv @ shop.openbci.com." [Online]. Available: https://shop.openbci.com/products/ultracortex-mark-iv.
- [22] T. Talamillo García, "Manual básico para enfermeros en electroencefalografía," *Enfermería Docente* , no. 94, pp. 29–33, 2011, [Online]. Available: http://www.juntadeandalucia.es/servicioandaluzdesalud /huvvsites/default/files/revistas/ED-094-07.pdf.
- [23] "Posici-on-de-los-electrodos-acorde-al-Sistema-Internacional-10-20-Figura-vista-desdea fig1  $274457110$  @ www.researchgate.net." [Online]. Available: https://www.researchgate.net/figure/Posici-on-de-loselectrodos-acorde-al-Sistema-Internacional-10-20- Figura-vista-desde-a\_fig1\_274457110.
- [24] M. Jara Madrigal, "La estimulación cognitiva en personas adultas mayores," *Rev. Cúpula*, vol. 28, no. 3, pp. 391–397, 2016, [Online]. Available: http://www.binasss.sa.cr/bibliotecas/bhp/cupula/v22n2/ art1.pdf.
- [25] "Functions @ Www.Neuronup.Com." [Online]. Available: https://www.neuronup.com/es/areas/functions.
- [26] "Uso de la conectividad cerebral basada en EEG para el estudio de la dinámica cerebral en interfaces cerebrocomputadora Using EEG-based brain connectivity for the study of brain dynamics in brain-computer interfaces INTERFACES CEREBRO-COMPUTADORA," 2019.
- [27] J. Gutiérrez-martínez, J. Cantillo-negrete, R. I. Cariñoescobar, and D. Elías-viñas, "Una Herramienta Para Apoyar La Rehabilitación De Pacientes Con Discapacidad Motora," *Investig. en Discapac.*, vol. 2, no. 2, pp. 62–69, 2013, [Online]. Available:

https://www.medigraphic.com/pdfs/invdis/ir-2013/ir132c.pdf.

- [28] L. A. Luengas C. and D. C. Toloza, "Análisis frecuencial y de la densidad espectral de potencia de la estabilidad de sujetos amputados," *TecnoLógicas*, vol. 23, no. 48, pp. 1–16, 2020, doi: 10.22430/22565337.1453.
- [29] M. Bestard, M. D. O. González, V. Vergara, C. Olivares, and C. Ramos, "Redalyc.ALGUNAS CONSIDERACIONES TEÓRICAS SOBRE EL PROCESO DE INVESTIGACIÓN CIENTÍFICA EDUCATIVA A PARTIR DE ALGUNOS PARADIGMAS," 2011.
- [30] "overview @ www.psychopy.org." [Online]. Available: https://www.psychopy.org/about/overview.html.
- [31] D. Medine, "LabStreamingLayer Overivew," 2016.
- [32] S. I. U. C. M, "Manual Básico De Matlab."
- [1] C. Martínez, O. Humberto, A. Ramírez, C. Augusto, and H. Suarez, "Resonancia magnética funcional : evolución y avances en clínica," 2009.
- [2] F. S. Cocha *et al.*, "Validation of an abstract reasoning paradigm for Functional Magnetic Resonance (fMR), *Rev. Ecuatoriana Neurol.*, vol. 29, no. 2, pp. 58–66, 2020, doi: 10.46997/REVECUATNEUROL29200058.
- [3] J. Luiselli *et al.*, "Wisc-Iv," *Encycl. Autism Spectr. Disord.*, pp. 3384–3389, 2013, doi: 10.1007/978-1- 4419-1698-3\_259.
- [4] M. M. Bradley and P. J. Lang, "The International Affective Picture System (IAPS) in the study of emotion and attention.," in *Handbook of emotion elicitation and assessment.*, Bradley, Margaret M.: NIMH Center for the Study of Emotion and Attention (CSEA), University of Florida, Box 112766 HSC, Gainesville, FL, US, 32610-0165: Oxford University Press, 2007, pp. 29–46.
- [5] "¿ QUÉ ES UN PARADIGMA ? ANÁLISIS TEÓRICO , CONCEPTUAL," 2005.
- [6] E. R. Hansen, M. B. Kristensen, and E. Schneiders, "Timely Constraints of EEG in Cognitive Distraction and Focus Detection while Driving," 2016, [Online]. Available: https://projekter.aau.dk/projekter/files/281248912/hcc1 02f18Paper.pdf.
- [7] G. Gerardo, "Short-Term Effects of Binaural Beats on EEG Power , Functional Connectivity , Cognition , Gait and Anxiety in Parkinson ' s Disease Short-Term Effects of Binaural Beats on EEG Power , Functional Connectivity , Cognition , Gait and Anxiety in Parkinson ' s," no. November, 2017, doi: 10.1142/S0129065717500551.
- [8] A. Casey, H. Azhar, M. Grzes, and M. Sakel, "BCI controlled robotic arm as assistance to the rehabilitation of neurologically disabled patients," *Disabil. Rehabil. Assist. Technol.*, 2019, doi: 10.1080/17483107.2019.1683239.
- [9] J. Larocco, M. D. Le, and D. Paeng, "A Systemic Review of Available Low-Cost EEG Headsets Used for Drowsiness Detection," vol. 14, no. October, pp. 1–14,

2020, doi: 10.3389/fninf.2020.553352.

- [10] J. Antonio Martínez, L. Directores, J. Manuel, C. Izquierdo, J. José, and I. Lacalle, "Sistemas de Interfaz Cerebro-Ordenador Basados en Dispositivos EEG de Bajo Coste y Modelos Neurodifusos Aplicados a la Imaginación de Movimiento," 2018.
- [11] G. Arango and R. Pardo, "Electroencefalograma cuantitativo ( qEEG ) en el diagnóstico diferencial de la demencia degenerativa Análisis factorial," vol. 18, no. 1, pp. 18–25, 2002.
- [12] J. Alejandro and L. Daniel, "Electroencefalografía cuantitativa y el cálculo en estudiantes de Medicina," vol. 4, no. 12, pp. 1–13, 2017.
- [13] R. Rahma and J. Nurhadi, "Measurement of Concentration Duration on Reading Activity: EEG Analysis with OpenBCI Ganglion Board," *SSRN Electron. J.*, no. January, 2018, doi: 10.2139/ssrn.3174465.
- [14] B. T. Klassen *et al.*, "Quantitative EEG as a predictive biomarker for Parkinson disease dementia," *Neurology*, vol. 77, no. 2, pp. 118–124, Jul. 2011, doi: 10.1212/WNL.0b013e318224af8d.
- [15] A. R. Martínez-Rosas and M. Alonso-Vanegas, "Aspectos neuropsicológicos de la resonancia magnética funcional," *Rev. Ecuatoriana Neurol.*, vol. 16, no. 2, pp. 114–117, 2007, [Online]. Available: http://revecuatneurol.com/wpcontent/uploads/2015/06/Aspectos-Neuropsicologicos.pdf.
- [16] "P1 Neuroscientific insights into the development of analogical reasoning \_ Enhanced Reader.pdf." .
- [17] R. Hammer, E. J. Paul, C. H. Hillman, A. F. Kramer, N. J. Cohen, and A. K. Barbey, "Individual differences in analogical reasoning revealed by multivariate taskbased functional brain imaging," *Neuroimage*, vol. 184, pp. 993–1004, 2019, doi: 10.1016/j.neuroimage.2018.09.011.
- [18] S. Modi, D. Organisation, M. Kumar, D. Organisation, S. Nara, and P. Kumar, "Trait anxiety and neural efficiency of abstract reasoning : An fMRI investigation Trait anxiety and neural efficiency of abstract reasoning : An fMRI investigation," no. September, 2018, doi: 10.1007/s12038-018-9800-3.
- [19] "Welcome @ docs.openbci.com." [Online]. Available: https://docs.openbci.com/docs/Welcome.html.
- [20] Y. Chang *et al.*, "Feature Extraction and Signal Processing of Open-Source Brain-Computer A Signal Processing Tool for OpenBCI Tool Descriptions," no. February, 2016.
- [21] "ultracortex-mark-iv @ shop.openbci.com." [Online]. Available: https://shop.openbci.com/products/ultracortex-mark-iv.
- [22] T. Talamillo García, "Manual básico para enfermeros en electroencefalografía," *Enfermería Docente* , no. 94, pp. 29–33, 2011, [Online]. Available: http://www.juntadeandalucia.es/servicioandaluzdesalud /huvvsites/default/files/revistas/ED-094-07.pdf.
- [23] "Posici-on-de-los-electrodos-acorde-al-Sistema-Internacional-10-20-Figura-vista-desde-

a fig1  $274457110$  @ www.researchgate.net." [Online]. Available: https://www.researchgate.net/figure/Posici-on-de-loselectrodos-acorde-al-Sistema-Internacional-10-20- Figura-vista-desde-a\_fig1\_274457110.

- [24] M. Jara Madrigal, "La estimulación cognitiva en personas adultas mayores," *Rev. Cúpula*, vol. 28, no. 3, pp. 391–397, 2016, [Online]. Available: http://www.binasss.sa.cr/bibliotecas/bhp/cupula/v22n2/ art1.pdf.
- [25] "Functions @ Www.Neuronup.Com." [Online]. Available: https://www.neuronup.com/es/areas/functions.
- [26] "Uso de la conectividad cerebral basada en EEG para el estudio de la dinámica cerebral en interfaces cerebrocomputadora Using EEG-based brain connectivity for the study of brain dynamics in brain-computer interfaces INTERFACES CEREBRO-COMPUTADORA," 2019.
- [27] J. Gutiérrez-martínez, J. Cantillo-negrete, R. I. Cariñoescobar, and D. Elías-viñas, "Una Herramienta Para Apoyar La Rehabilitación De Pacientes Con Discapacidad Motora," *Investig. en Discapac.*, vol. 2, no. 2, pp. 62–69, 2013, [Online]. Available: https://www.medigraphic.com/pdfs/invdis/ir-2013/ir132c.pdf.
- [28] L. A. Luengas C. and D. C. Toloza, "Análisis frecuencial y de la densidad espectral de potencia de la estabilidad de sujetos amputados," *TecnoLógicas*, vol. 23, no. 48, pp. 1–16, 2020, doi: 10.22430/22565337.1453.
- [29] M. Bestard, M. D. O. González, V. Vergara, C. Olivares, and C. Ramos, "Redalyc.ALGUNAS CONSIDERACIONES TEÓRICAS SOBRE EL PROCESO DE INVESTIGACIÓN CIENTÍFICA EDUCATIVA A PARTIR DE ALGUNOS PARADIGMAS," 2011.
- [30] "overview @ www.psychopy.org." [Online]. Available: https://www.psychopy.org/about/overview.html.
- [31] D. Medine, "LabStreamingLayer Overivew," 2016.
- [32] S. I. U. C. M, "Manual Básico De Matlab."

#### VII. ANEXOS

**Tabla 7: Tiempos de respuesta del participante uno a los estímulos.** 

|               | Participante: 1 |        |  |  |  |
|---------------|-----------------|--------|--|--|--|
| Estimulo      | Inicio          | Fin    |  |  |  |
|               | (seg)           | (seg)  |  |  |  |
| 1             | 0,000           | 3,486  |  |  |  |
| $\mathcal{P}$ | 3,486           | 4,765  |  |  |  |
| 3             | 4,765           | 6,315  |  |  |  |
| 4             | 6,315           | 7,885  |  |  |  |
|               |                 |        |  |  |  |
| 5             | 12,855          | 14,845 |  |  |  |
| 6             | 14,845          | 16,385 |  |  |  |
|               | 16,385          | 18,865 |  |  |  |

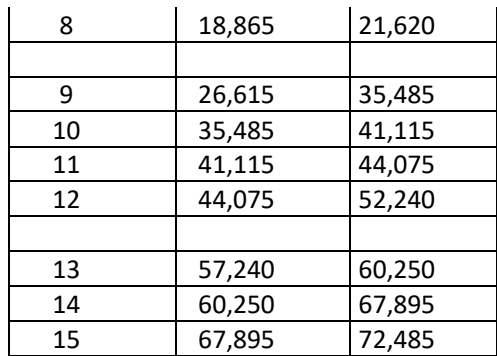

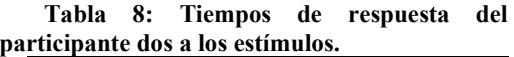

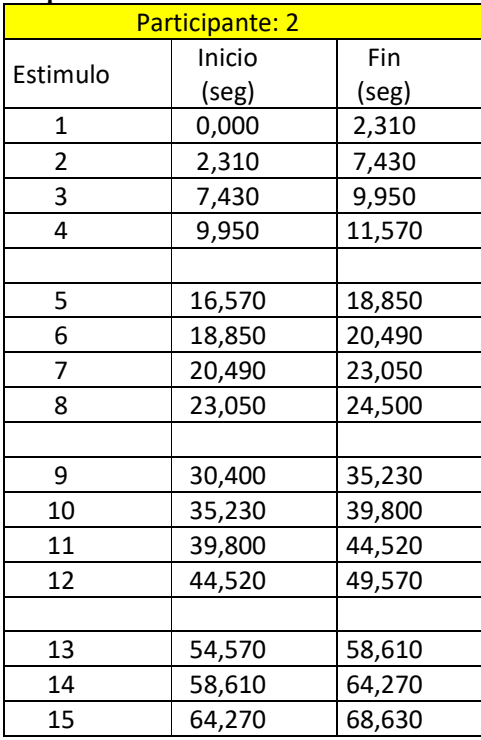

#### **Tabla 9: Tiempos de respuesta del participante tres a los estímulos.**

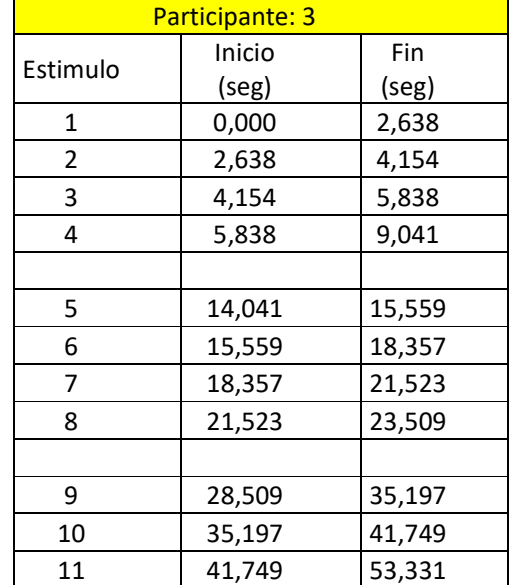

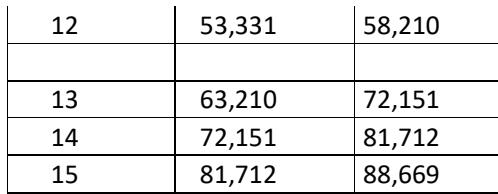

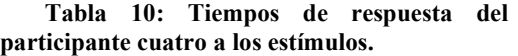

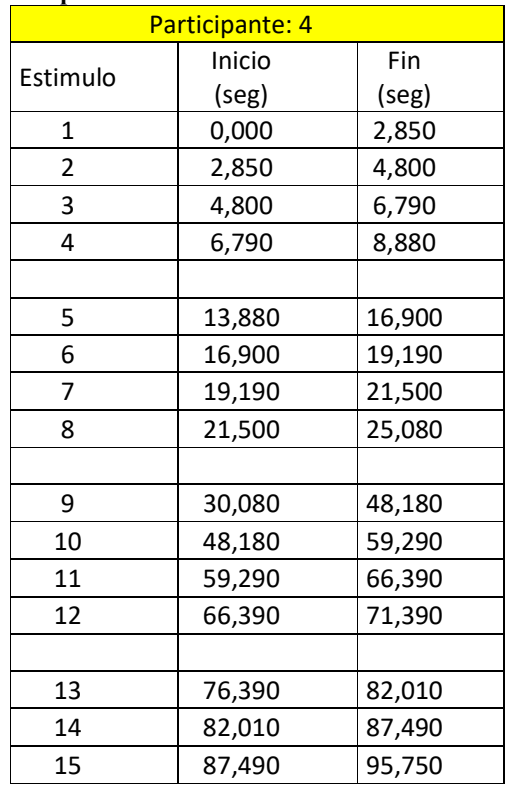

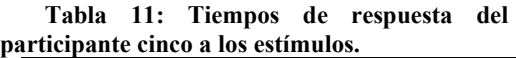

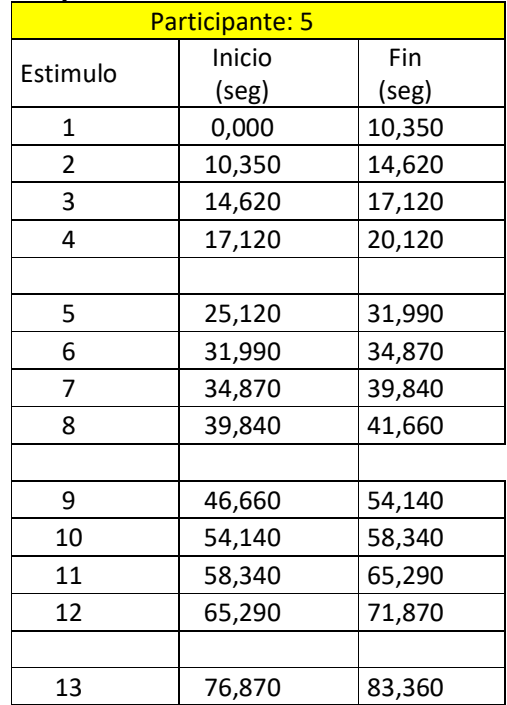

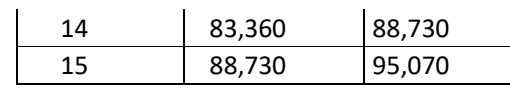

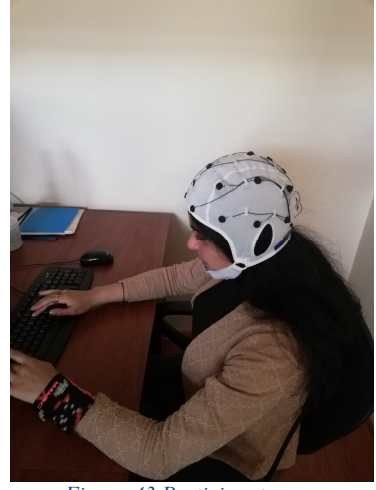

*Figura 43 Participante uno.* 

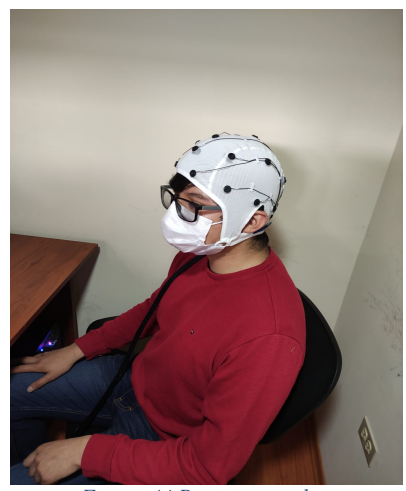

*Figura 44 Participante dos.* 

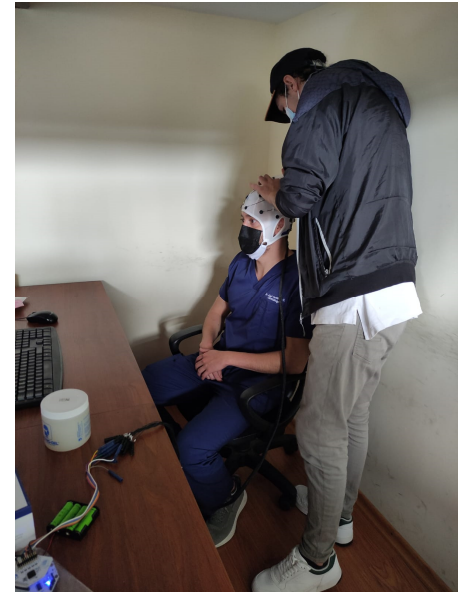

*Figura 45 Participante tres* 

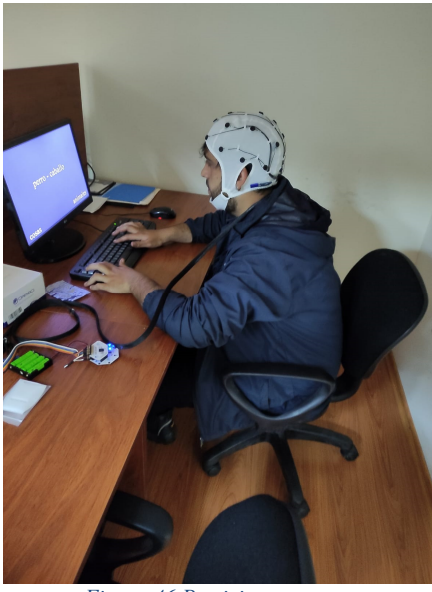

*Figura 46 Participante cuatro* 

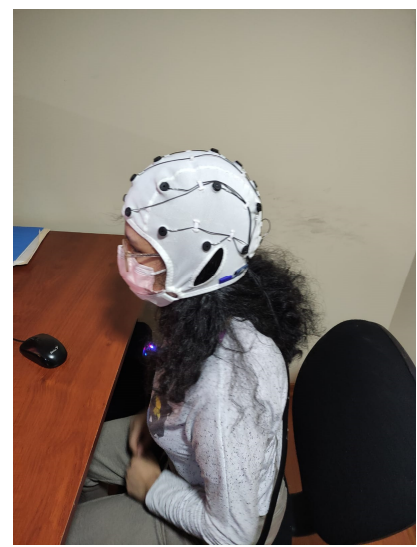

*Figura 47 Paciente cinco*